# Техническое описание Liquiphant Density и Density Computer FML621

Вибрационный

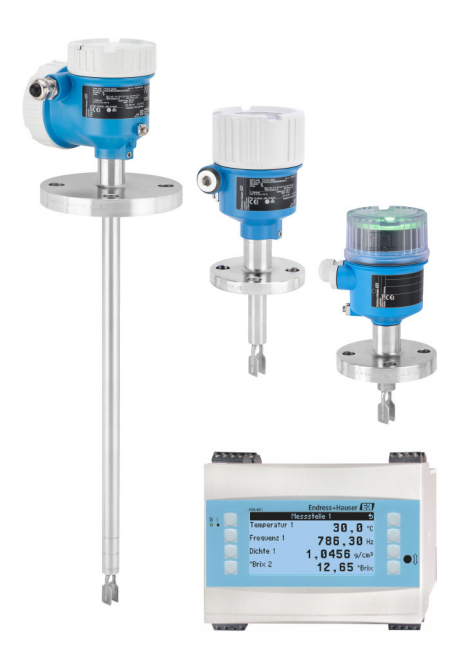

## Вычислитель плотности для жидкостей Также подходит для взрывоопасных зон

### Область применения

Система измерения плотности может использоваться в жидких средах. Она предназначена для:

- измерения плотности;
- интеллектуального определения среды;
- вычисления исходной плотности;
- вычисления концентрации жидкости;
- преобразования измеренных значений в различные единицы измерения, такие как градусы Brix, Baumé, API и т. д.

### Преимущества

- Измерение непосредственно в резервуаре или трубопроводе без необходимости подсоединения дополнительных трубопроводов.
- Одновременное измерение плотности и температуры для температурной компенсации.
- Дополнительные вычисления, такие как концентрация продукта, выполняются с помощью электронного преобразователя Density Computer FML621.

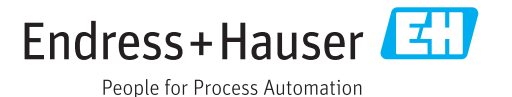

## Содержание

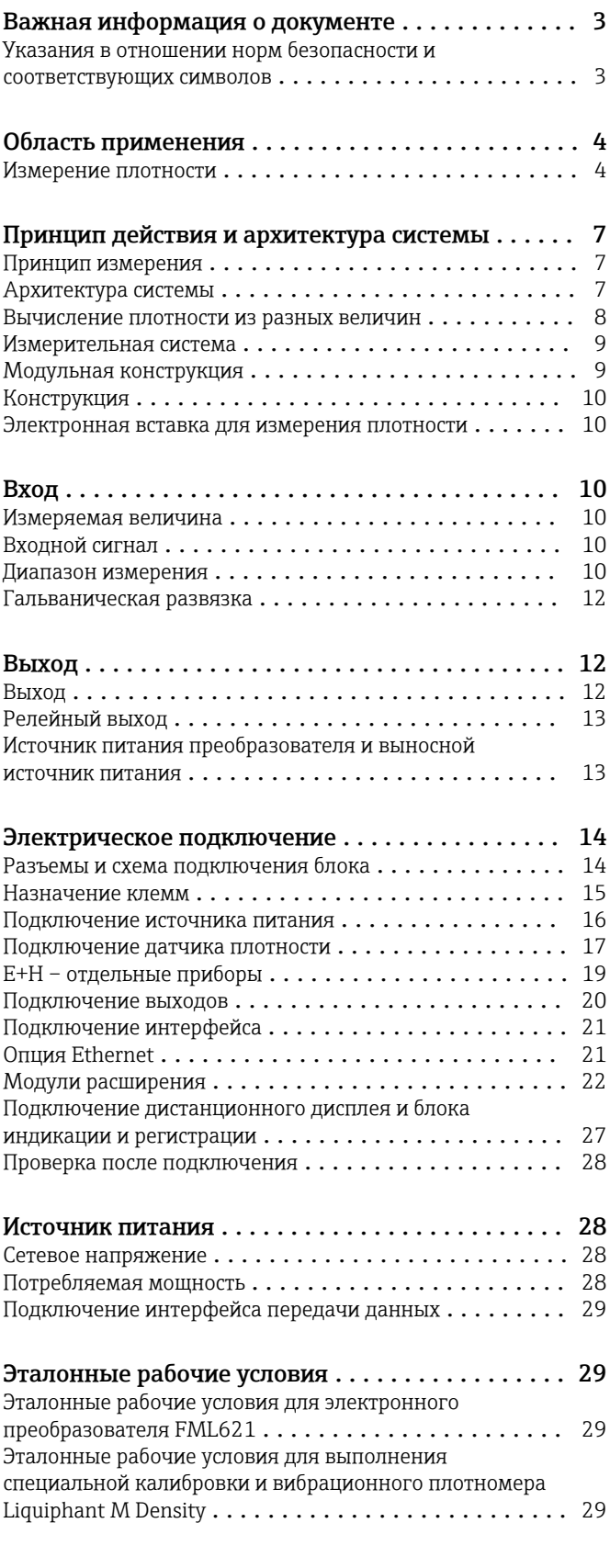

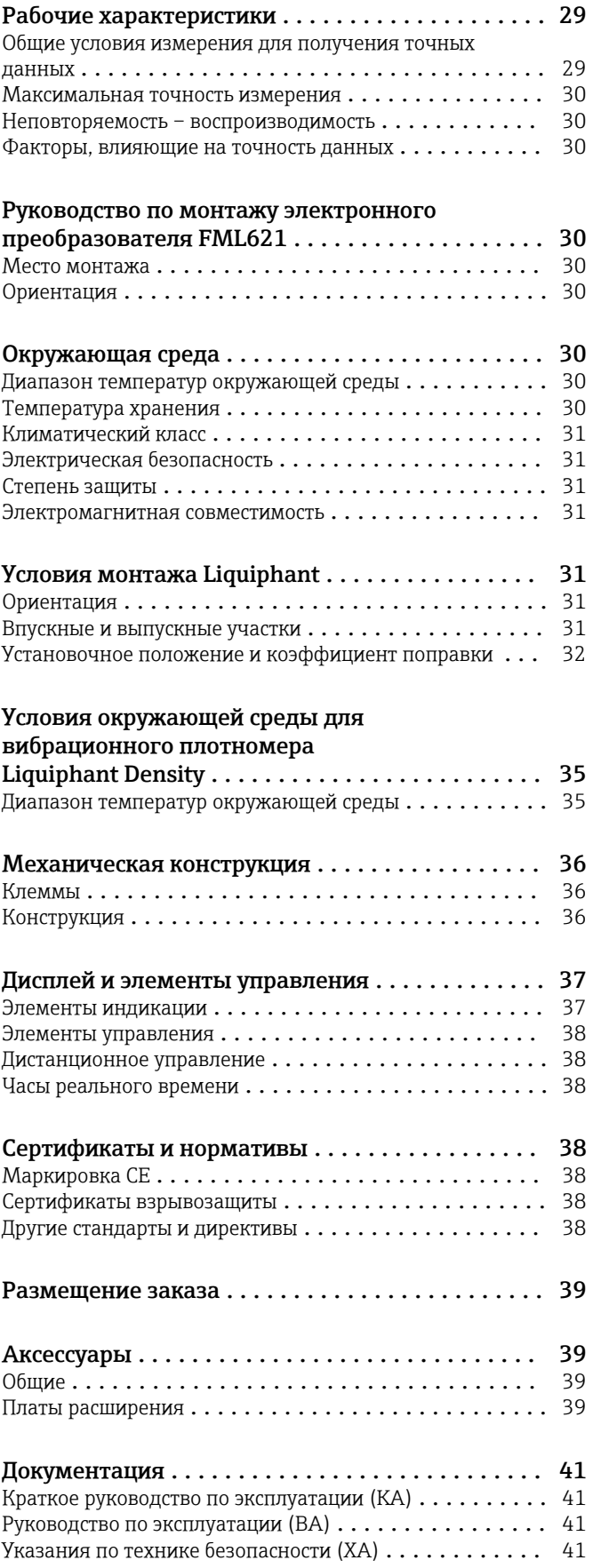

## Важная информация о документе

### <span id="page-2-0"></span>Указания в отношении норм безопасности и соответствующих символов

### Символы техники безопасности

### **ΟΠΑCHO**

Этот символ предупреждает об опасной ситуации. Если ее не предотвратить, она приведет к серьезной или смертельной травме.

### **ОСТОРОЖНО**

Этот символ предупреждает об опасной ситуации. Если ее не предотвратить, она может привести к серьезной или смертельной травме.

### **ВНИМАНИЕ**

Этот символ предупреждает об опасной ситуации. Если ее не предотвратить, она может привести к травме легкой или средней степени тяжести.

### **УВЕДОМЛЕНИЕ**

Этот символ содержит информацию о процедурах и других данных, которые не приводят к травмам.

### Электротехнические символы

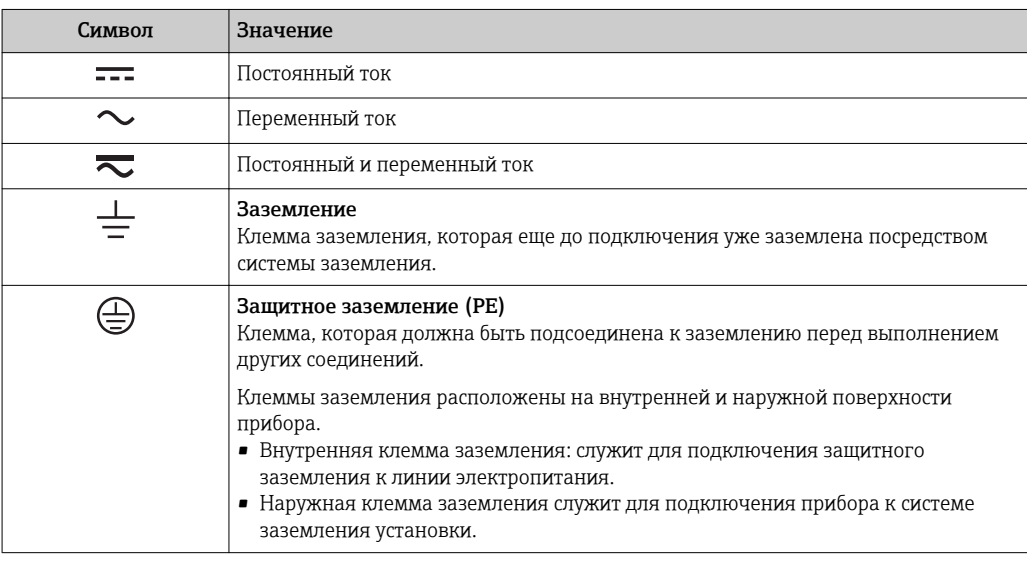

### Описание информационных символов

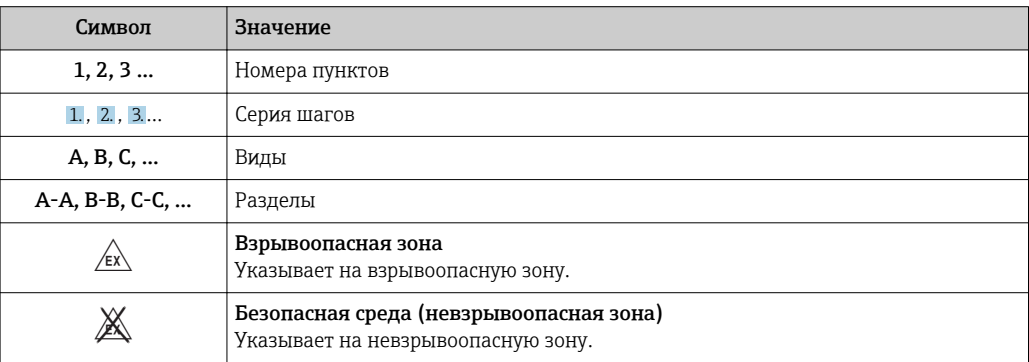

### <span id="page-3-0"></span>Символы на приборе

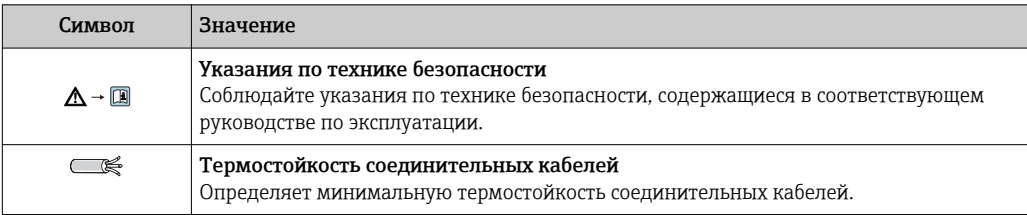

## Область применения

Измерение плотности Вибрационный датчик предельного уровня Liquiphant FTL51B с электронной вставкой FEL60D измеряет плотность жидкой среды в трубопроводах и резервуарах. Прибор подходит для всех ньютоновских жидкостей (жидкостей, вязкость которых не зависит от скорости деформации). Прибор также подходит для использования во взрывоопасных зонах.

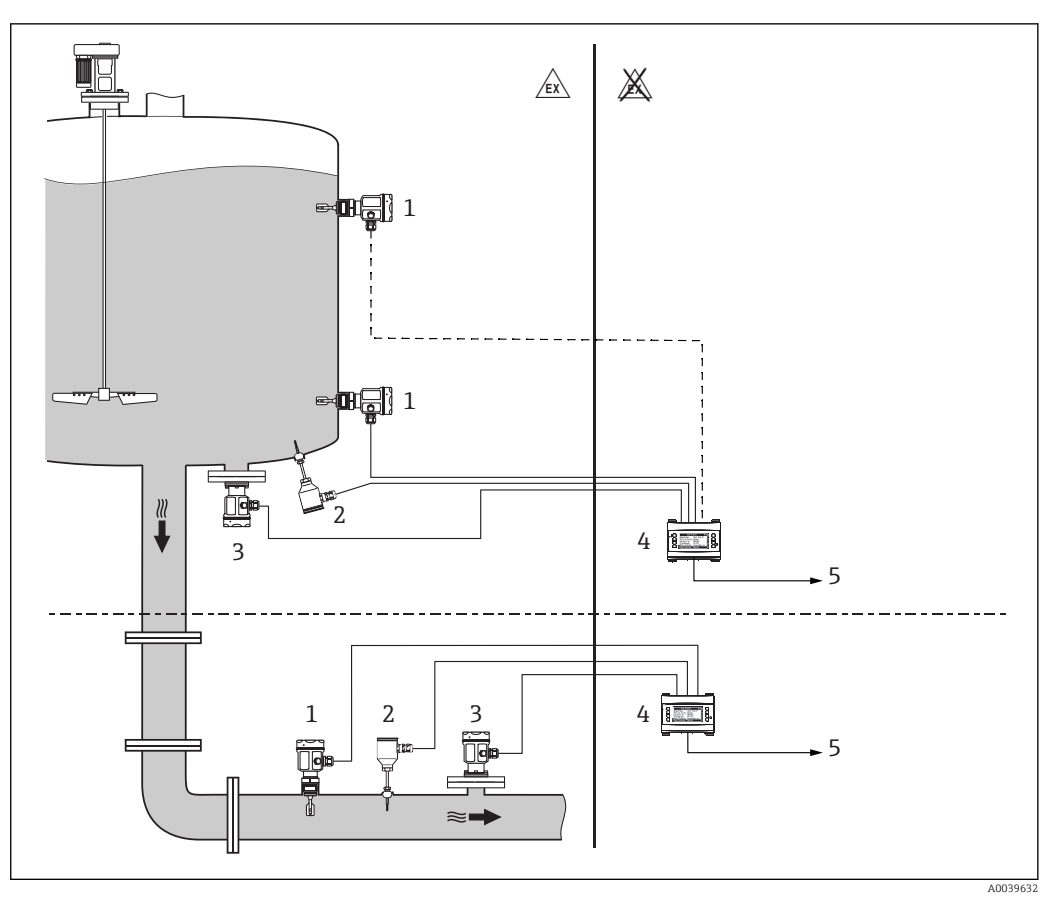

 *1 Измерение плотности вместе с электронным преобразователем FML621*

- *1 Датчик Liquiphant FTL51B с электронной вставкой FEL60D импульсный выход*
- *2 Датчик температуры например, выход 4 до 20 мА*
- *3 Выход преобразователя давления 4 до 20 мА, необходимый при перепаде давления >6 бар*
- *4 Электронный преобразователь Liquiphant Density Computer FML621 с дисплеем и блоком индикации и регистрации*
- *5 ПЛК*

На результат измерения могут влиять указанные ниже факторы.

- Пузырьки воздуха на поверхности датчика.
- Неполное погружение блока в среду.
- Налипание твердых частиц среды на датчик.
- Высокая скорость течения жидкости в трубопроводах.
- Сильная турбулентность в трубопроводе из-за слишком коротких входных и выходных участков (→  $\bigoplus$  31).
- Коррозия вилки.
- Использование датчика в неньютоновских жидкостях (вязкость которых зависит от скорости деформации).

### Примеры использования: основной модуль

*Одна система измерения плотности с компенсацией давления и температуры*

- Спецификация: FML621-xxxAAAxxxx.
- Количество входов: 4 импульсных входа для0 до 20 мА или 4 до 20 мА.
- Количество выходов: 1 релейный выход SPST, 20 до 20 мА или 4 до 20 мА.
- Комментарии
	- Один прибор Liquiphant с электронной вставкой FEL60D.
	- Один преобразователь температуры измерительный 4 до 20 мА.
	- Один преобразователь давления 4 до 20 мА.
	- Один выход: плотность 4 до 20 мА.
	- Один выход: температура 4 до 20 мА.

*Две системы измерения плотности с температурной компенсацией*

- Спецификация: FML621-xxxAAAxxxx.
- Количество входов: 4 импульсных входа для0 до 20 мА или 4 до 20 мА.
- Количество выходов: 1 релейный выход SPST, 20 до 20 мА или 4 до 20 мА.
- Комментарии
	- Два прибора Liquiphant с электронной вставкой FEL60D.
	- Два преобразователя температуры измерительных 4 до 20 мА.
	- Один выход: плотность 4 до 20 мА.
	- Один выход: температура 4 до 20 мА.

### Примеры использования: основной модуль + 2 модуля расширения

*Три системы измерения плотности, две из которых с компенсацией температуры, одна с компенсацией температуры и давления*

- Спецификация: FML621-xxxBBAxxxx.
- Количество входов: 8 импульсных входов для0 до 20 мА или 4 до 20 мА.
- Количество выходов: 5 релейных выходов SPST, 60 до 20 мА или 4 до 20 мА.
- Комментарии
	- Три прибора Liquiphant с электронной вставкой FEL60D.
	- Три преобразователя температуры измерительных 4 до 20 мА.
	- Один преобразователь давления 4 до 20 мА.
	- Три выхода: плотность 4 до 20 мА.
	- Три выхода: температура 4 до 20 мА.
	- Одно реле для определения фаз многофазной среды.

### Примеры использования: определение фаз многофазной среды

*Определение фаз двухфазной среды*

- Спецификация: FML621-xxxAAAxxxx, базовый модуль.
- Использование входов
	- Один для электронной вставки FEL60D.
	- Один для датчика температуры 4 до 20 мА.
- Данные
	- Один выход: плотность 4 до 20 мА.
	- Один выход: температура 4 до 20 мА.
	- Одно реле.
- Комментарий: функция определения среды может использоваться для определения концентраций или границ раздела фаз.

*Определение трех сред*

- Спецификация: FML621-xxxBAAxxxx, основной модуль с модулем расширения.
- Использование входов
	- Один для электронной вставки FEL60D.
	- Один для датчика температуры 4 до 20 мА.
- Данные
	- Один выход: плотность 4 до 20 мА.
	- Один выход: температура 4 до 20 мА.
	- Одно реле: индикация продукта 1.
	- Одно реле: индикация продукта 2.
	- Одно реле: индикация продукта 3.
- Комментарий: реле могут активировать последующие процессы посредством запуска приводов.

### <span id="page-6-0"></span>Примеры использования: измерение плотности

*Измерение плотности или вычисление концентрации с функцией защиты насоса*

- Спецификация: FML621-xxxBAAxxxx, основной модуль.
- Использование входов
	- Один для электронной вставки FEL60D.
	- Один для датчика температуры 4 до 20 мА.
- Данные
	- Один выход: плотность 4 до 20 мА.
	- Один выход: температура 4 до 20 мА.
	- Одно реле для выключения насоса.
- Комментарий: в дополнение к определению плотности и концентрации функция защиты насоса может быть реализована с помощью настройки частоты переключения.

## Принцип действия и архитектура системы

Принцип измерения Пьезопривод возбуждает колебания вибрационной вилки прибора Liquiphant Density на ее резонансной частоте. В случае изменения плотности жидкой среды меняется резонансная частота колебаний вибрационной вилки. Плотность среды оказывает прямое влияние на резонансную частоту колебаний вибрационной вилки. Если сохранить в памяти системы специфические свойства среды и математические отношения, можно вычислить точную концентрацию среды.

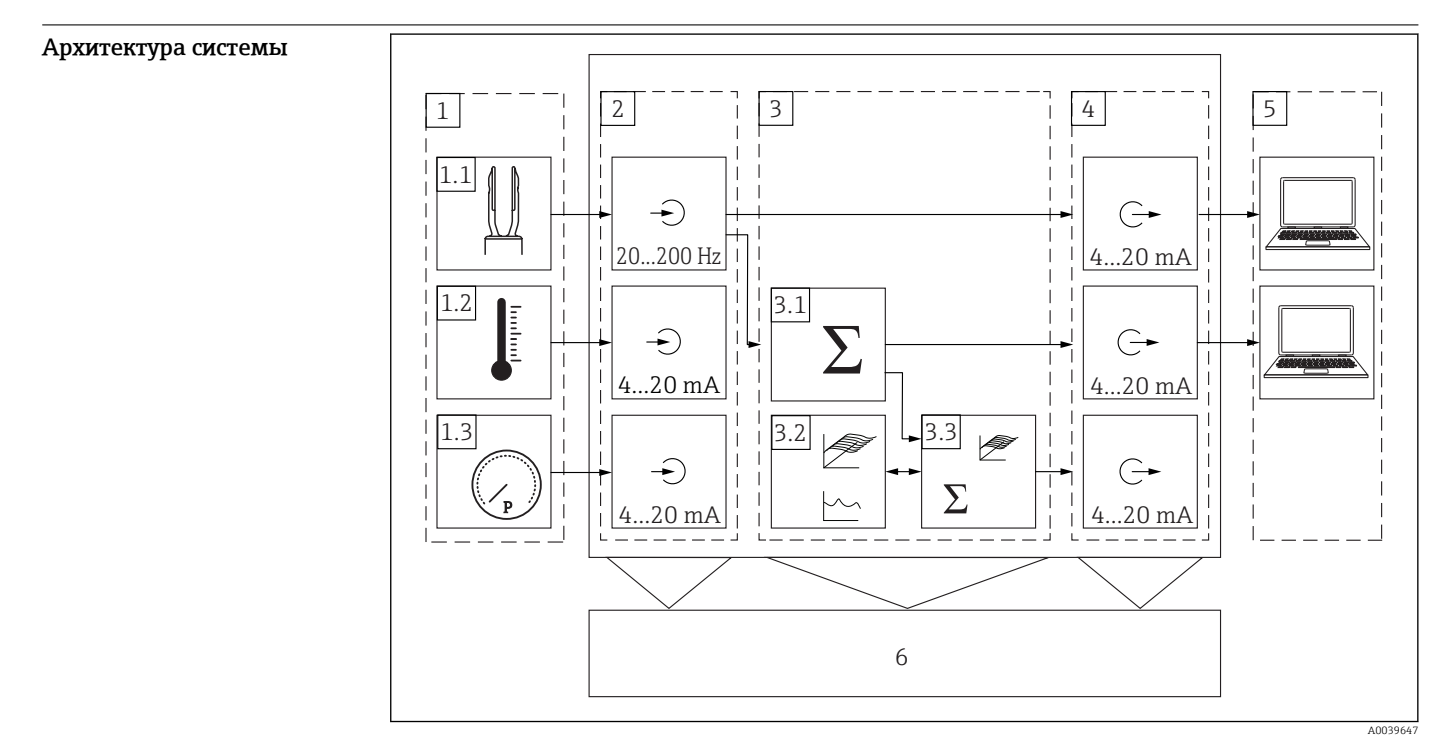

 *2 Модульная схема электронного преобразователя FML621*

- *1 Выносные датчики*
- *1.1 Liquiphant Density FTL51B*
- *1.2 Датчик температуры*
- *1.3 Датчик давления*
- *2 Модули входов*
- *3 Модуль вычислений*
- *31. Величины (например, плотность)*
- *3.2 2D/3D-кривая*
- *3.3 Величины (например, концентрация, 3D-линеаризация)*
- *4 Выходные модули*
- *5 Обработка данных диспетчерский пункт*
- *6 Дисплей*

<span id="page-7-0"></span>Вычисление плотности из разных величин Специальные программные модули позволяют вычислять плотность из входных переменных частоты, температуры и давления.

### Принцип действия

Колебания вибрационной вилки затухают, когда она полностью погружается в среду. Плотность среды также может быть вычислена с учетом других параметров, например температуры и давления. Если известна величина, на которую изменилась плотность среды, концентрация среды может быть определена с помощью сохраненной в системе функции. Это значение может быть определено опытным путем или с помощью сохраненных таблиц. Таблицы определения концентрации раствора по его плотности предоставляются клиентом.

Дополнительные программные модули могут рассчитывать плотность среды при исходной стабилизированной температуре, вычислять концентрацию раствора или определять фазы многофазной среды.

### Относительная плотность

Этот программный модуль выполняет расчеты при исходной базовой температуре, 15 °C (59 °F) или 20 °C (68 °F). Требуется указать, как плотность среды меняется с изменением температуры, т. е. указать поправку на температуру.

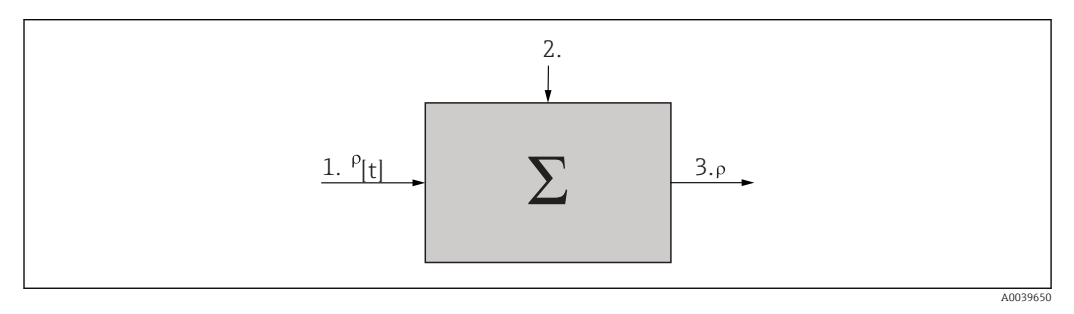

- *1 Входные данные: таблица ρ [t]*
- *2 Измеряемая жидкая среда: температура и плотность*
- *3 Выходные данные: рассчитанная плотность ρ [стандарт]*

### Концентрация

На основе кривых зависимости концентрации от плотности, сохраненных в системе или определенных опытным путем, можно определить концентрацию компонентов среды, постоянно находящихся в растворенном состоянии.

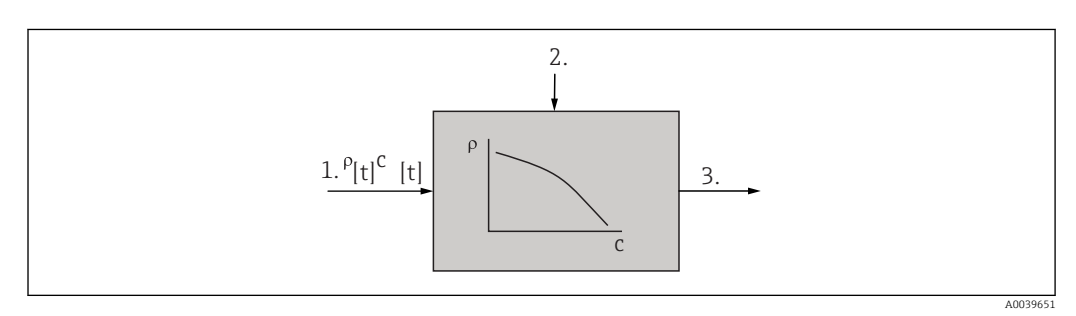

- *1 Входные данные: таблица ρ, c [t]*
- *2 Измеряемая жидкая среда: температура и плотность*
- *3 Выход: рассчитанная концентрация*

### Определение среды

Для определения двух сред функция измерения плотности, функционально зависящая от температуры, может быть сохранена для нескольких сред. В этом случае система сможет определять две среды.

<span id="page-8-0"></span>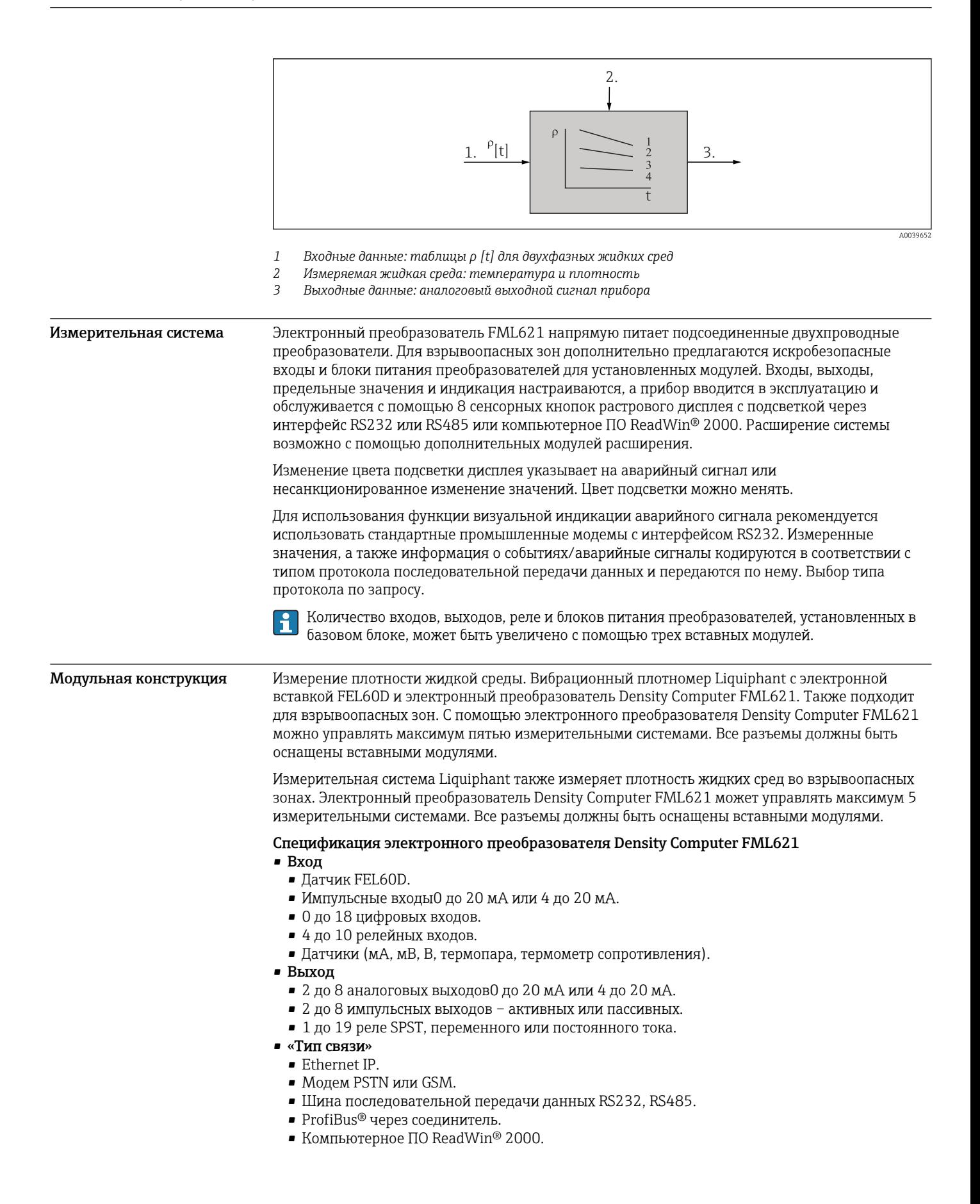

<span id="page-9-0"></span>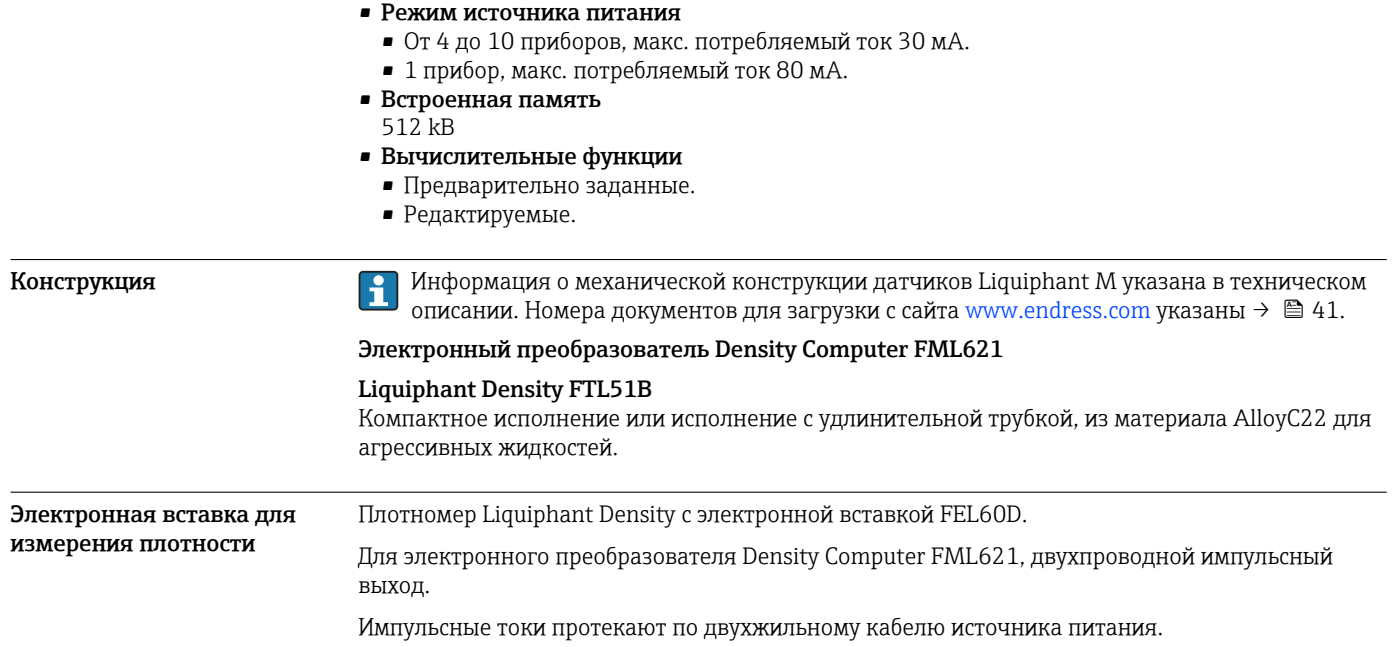

## Вход

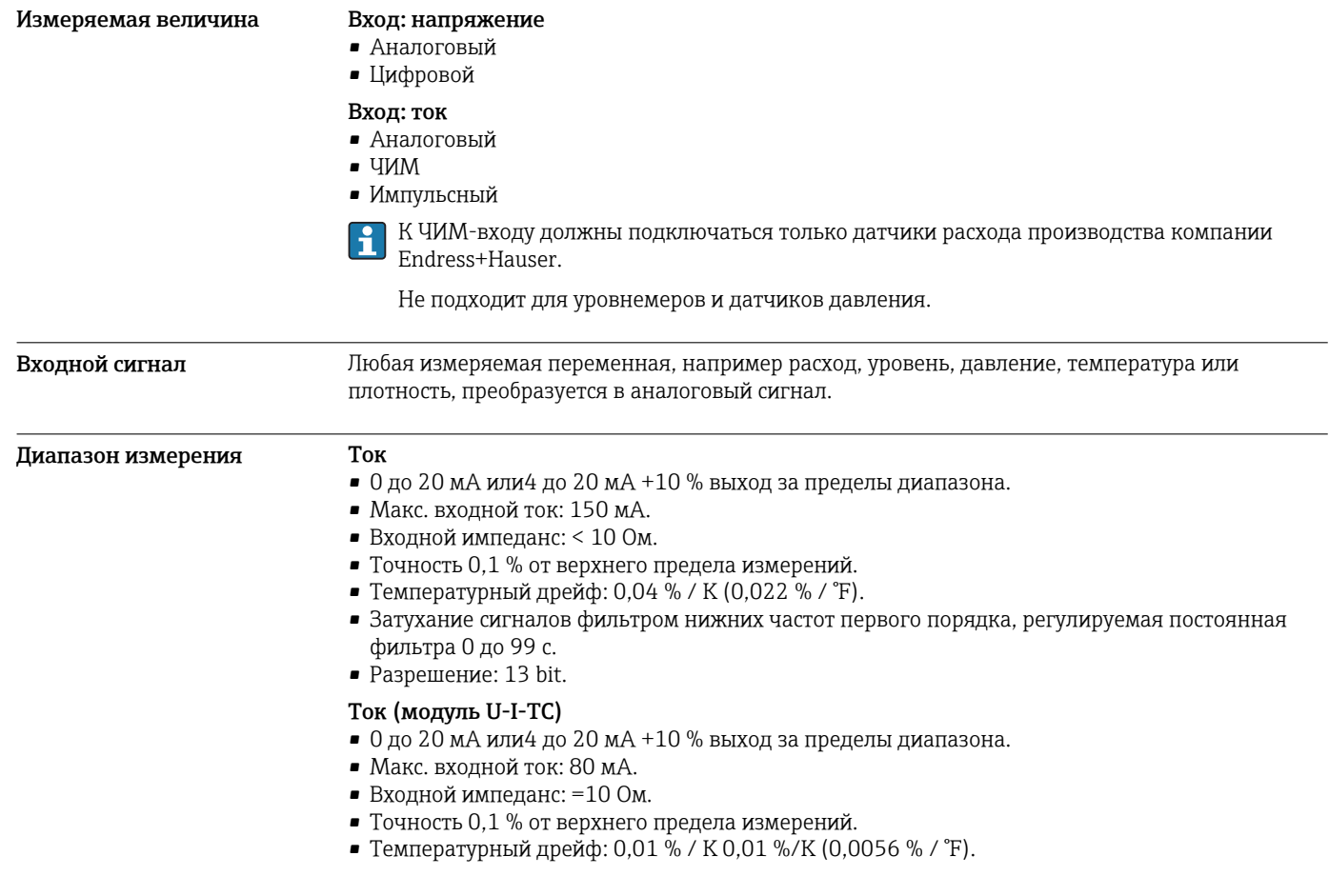

### ЧИМ-вход/импульсный вход

- Частотный диапазон: 0,01 до 18 кГц.
- Уровень сигнала с примерно: гасящий резистор 1,3 кОм при макс. уровне напряжения 24 В. • Нижний уровень: 2 до 7 мА.
	- Верхний уровень: 13 до 19 мА.
- Метод измерения: измерение длины периода или частоты.
- Температурный дрейф: 0,01 % во всем диапазоне температур.

### Напряжение (цифровой вход)

- Уровень напряжения.
- Нижний уровень: –3 до 5 В.
- Верхний уровень: 12 до 30 В (согласно МЭК 61131-2).
- Стандартный токовый вход: 3 мА с защитой от перегрузки и перемены полярности.
- Частота дискретизации.
	- $\blacksquare$  4x4  $\Gamma$ <sub>H</sub>.
	- 2x 20 кГц или 2x 4 Гц.

### Напряжение (аналоговый вход)

- Напряжение: 0 до 10 В<sub>среднеквадратичного значения переменного тока, 0 до 5 В,  $\pm 10$  В, погрешность</sub> ±0,1 % от диапазона измерения, входной импеданс >400 кОм.
- Напряжение: 0 до 100 мВ, 0 до 1 В,  $\pm$ 1 В,  $\pm$ 100 мВ, погрешность измерения  $\pm$ 0,1 % от диапазона измерения, входной импеданс >1 МОм.
- Температурный дрейф: 0,01 % / К (0,0056 % / °F).

### Термометр сопротивления Pt100 согласно ITS 90

- Диапазон измерения: –200 до 800 °C (–328 до 1472 °F).
- Точность: 4-проводное подключение 0,03 % от верхнего предела измерений.
- Тип подключения: 3-проводная или 4-проводная система.
- Измеряемый ток: 500 мкА.
- $\blacksquare$  Разрешение: 16 bit.
- Температурный дрейф: 0,01 % / К (0,0056 % / °F).

### Термометр сопротивления Pt500 согласно ITS 90

- Диапазон измерения: –200 до 250 °C (–328 до 482 °F).
- Точность: 4-проводное подключение 0,1 % от верхнего предела измерений.
- Тип подключения: 3-проводная или 4-проводная система.
- Измеряемый ток: 500 мкА.
- $\blacksquare$  Разрешение: 16 bit.
- Температурный дрейф: 0,01 % / K (0,0056 % / °F).

### Термометр сопротивления Pt1000 согласно ITS 90

- Диапазон измерения: –200 до 250 °C (–328 до 482 °F).
- Точность: 4-проводное подключение 0,08 % от верхнего предела измерений.
- Тип подключения: 3-проводная или 4-проводная система.
- Измеряемый ток: 500 мкА.
- $\blacksquare$  Разрешение: 16 bit.
- Температурный дрейф: 0,01 % / K (0,0056 % / °F).

### Термопары (TП)

- $\bullet$  J (Fe-CuNi), M<sub>H</sub> 584.
	- Диапазон измерения: –210 до 999,9 °C (–346 до 1832 °F).
	- Точность:  $\pm$  (0,15 % oMR +0,5 K) в % от -100 °С;  $\pm$  (0,15 % oMR +0,9 °F) в % от -148 °F.
- K (NiCr-Ni), МЭК 584.
- Диапазон измерения: –200 до 1372 °C (–328 до 2502 °F).
- Точность:  $\pm$  (0,15 % oMR +0,5 K) в % от -130 °С;
- $\pm$  (0,15 % oMR +0,9 °F) в % от -202 °F.
- $\bullet$  T (Cu-CuNi), M<sub>H</sub> 584.
	- Диапазон измерения: –270 до 400 °C (–454 до 752 °F).
	- Точность:  $\pm$  (0,15 % oMR +0,5 K) в % от -200 °С;  $\pm$  (0,15 % oMR +0,9 °F) в % от -382 °F.
- N (NiCrSi-NiSi), МЭК 584.
	- Диапазон измерения: –270 до 1300 °C (–454 до 1386 °F).
	- Точность:  $\pm$  (0,15 % oMR +0,5 K) в % от -100 °С;
	- $\pm$  (0,15 % oMR +0,9 °F) в % от -148 °F.
- B (Pt30Rh-Pt6Rh), МЭК 584.
	- Диапазон измерения: 0 до 1820 °C (32 до 3308 °F).
	- Точность:  $\pm$  (0,15 % oMR +1,5 K) в % от 600 °С;
	- $±$  (0,15 % оМR +2,7 °F) в % от 1112 °F.

<span id="page-11-0"></span>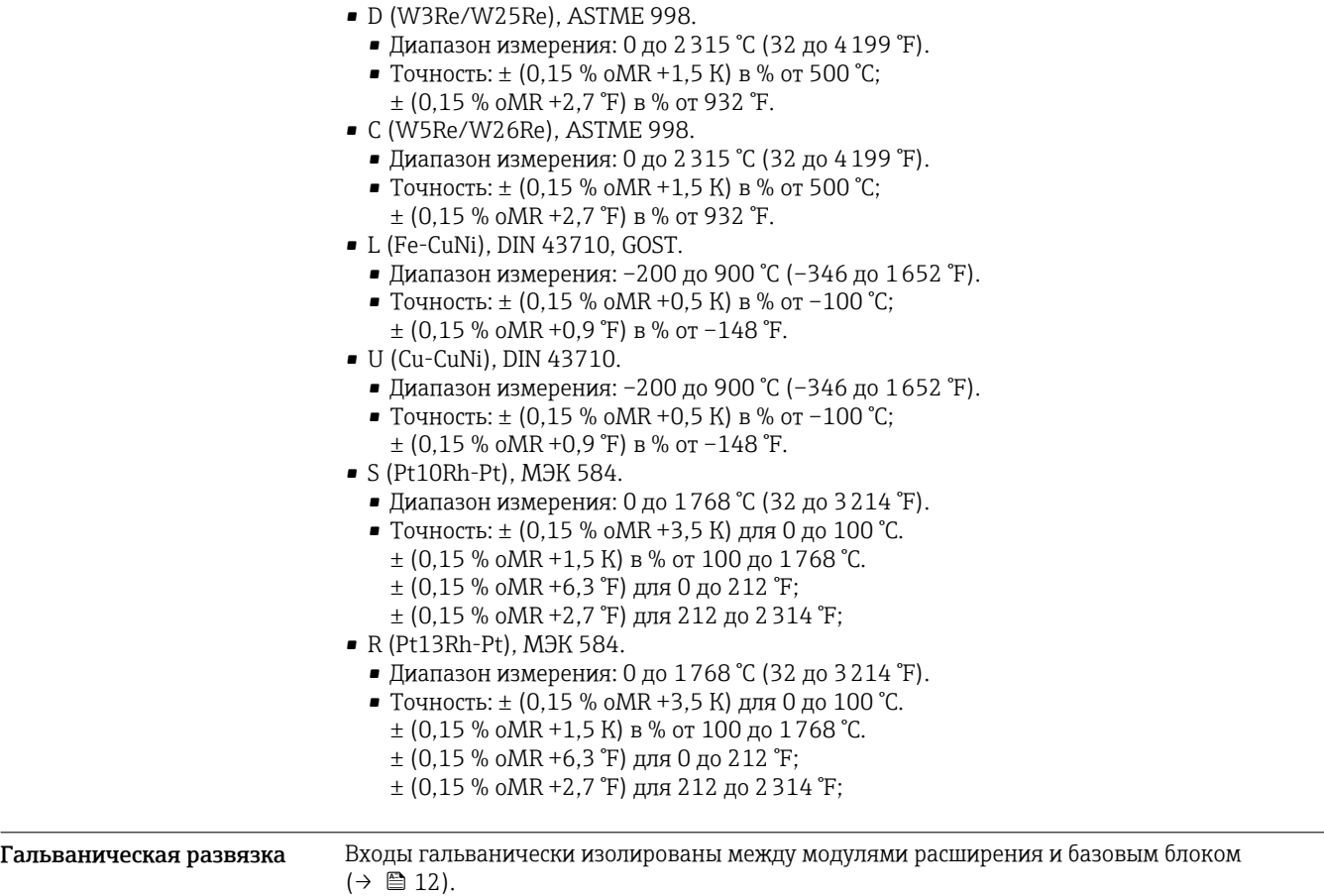

У приборов с цифровыми входами каждый клеммный блок изолирован от остальных.

## Выход

Выход Выходной сигнал

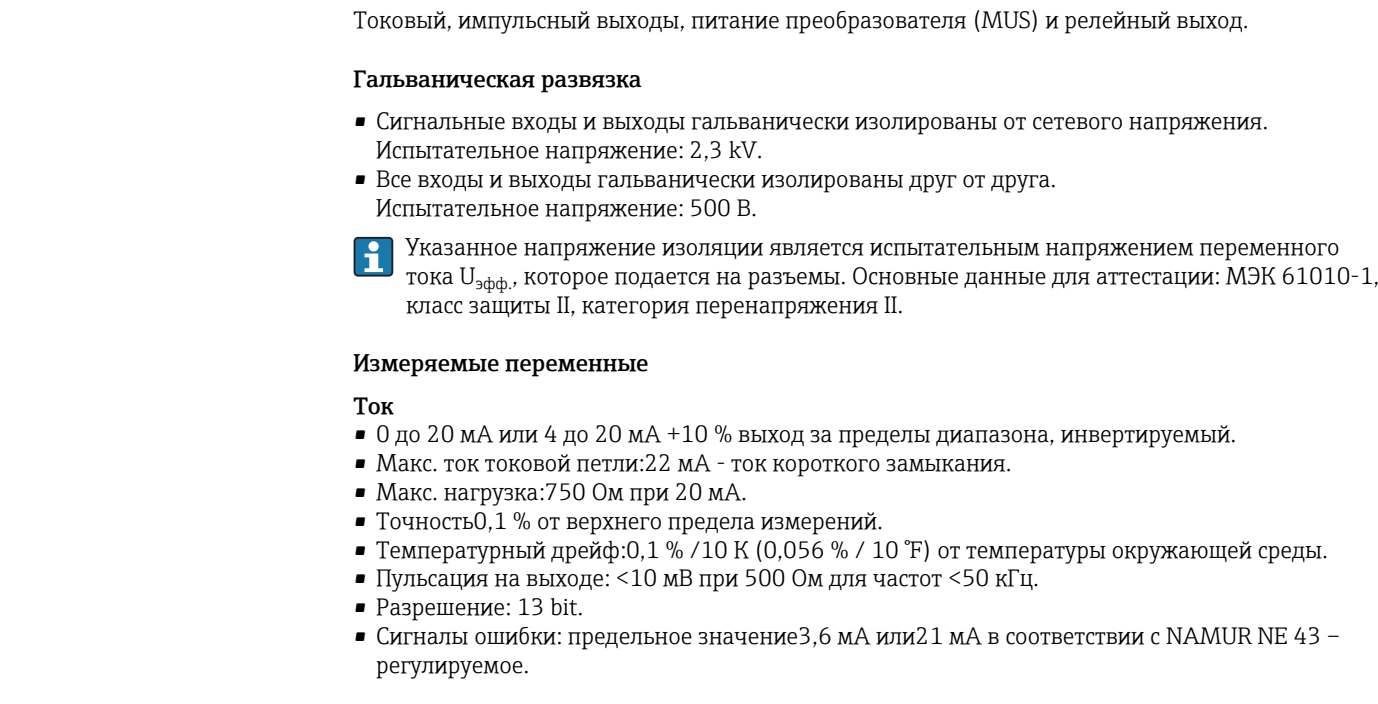

### <span id="page-12-0"></span>Импульс

• Базовый блок.

- Диапазон частот: до 12,5 кГц.
- Уровень напряжения: нижний уровень 0 до 1 В, верхний уровень 12 до 28 В.
- Мин. нагрузка: 1 кОм.
- Длительность импульса: 0,04 до 1000 мс.
- Модули расширения цифровой пассивный, открытый коллектор.
- Диапазон частот: до 12,5 кГц.
- $\blacksquare$  I<sub>макс.</sub> = 200 мА.
- $U_{\text{make.}} = 24 \text{ B} \pm 15 \%$ .
- U  $_{\text{MH./MARC.}}$  = 1,3 В при 200 мА.
- Длительность импульса: 0,04 до 1000 мс.

### Количество

- Количество.
	- 2 0 до 20 мАили 4 до 20 мА / импульс базовый блок.
	- Опция Ethernet: токовый выход в базовом блоке отсутствует.
- Макс. количество.
	- 80 до 20 мА или4 до 20 мА / импульс зависит от количества модулей расширения.
	- 6 цифровых пассивных выходов зависит от количества модулей расширения.

### Источники сигналов

Все доступные многофункциональные входы и результаты математических вычислений могут быть свободно прикреплены к выходам.

Релейный выход Функция

Переключение реле предельного уровня в рабочих режимах: безопасность для минимального или максимального уровня, перепад, аварийный сигнал, частота или импульс, ошибка прибора.

### Модель переключения

Бинарная, переключение при достижении предельного значения – беспотенциальный нормально разомкнутый контакт.

### Коммутационная способность реле

Макс.250 В пер. тока 3 А / 30 В пост. тока 3 А.

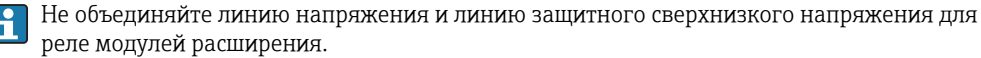

### Частота переключения

Максимум 5 Гц.

### Порог срабатывания Свободно программируемый.

### Гистерезис

0 до 99 %

### Источник сигнала

Все доступные входы и вычисленные переменные могут быть свободно прикреплены к релейным выходам.

Количество циклов переключения

 $> 100,000.$ 

### Частота выборки

500 мс

### Количество

- $\bullet$  1 реле в базовом блоке.
- Максимальное количество: 19 реле зависит от количества и типа модулей расширения.

Источник питания преобразователя и выносной источник питания

### Блок питания преобразователя (MUS), клеммы 81/82 или 81/83 – дополнительные модули расширения питания 181/182 или 181/183

- Максимальное выходное напряжение: 24 В пост. тока  $\pm 15$  %.
- Импеданс: <345 Ом.
- Максимальный ток токовой петли: 22 мА (при  $U_{\text{BUX}} > 16 \text{ B}$ ).
- Технические характеристики FML621
	- Не оказывается влияние на работу протокола HART®.
	- Количество: 4 MUS в базовом блоке.
	- Максимальное количество: 10 зависит от количества и типа модулей расширения.

### <span id="page-13-0"></span>Дополнительные клеммы питания 91/92

- Сетевое напряжение: 24 В пост. тока $\pm$ 5 %.
- Макс. ток: 80 мА, защита от короткого замыкания.
- Количество: 1.
- Сопротивление источника: <10 Ом.

### Электрическое подключение

Разъемы и схема подключения блока

### LВНИМАНИЕ

### Выход из строя электронных компонентов.

‣ Не устанавливайте и не подключайте прибор, если он подключен к источнику питания.

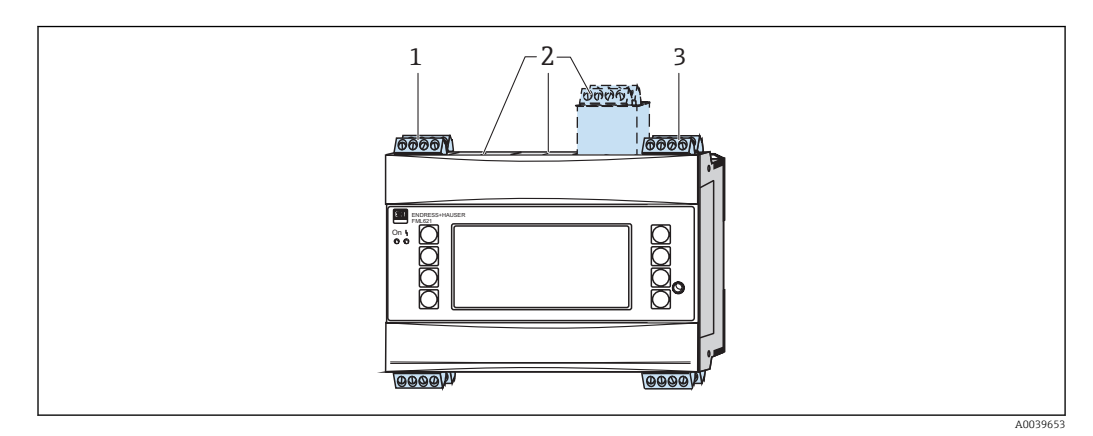

### *3 Базовый блок с модулями расширения*

- *1 Разъем с модулем расширения A*
- *2 Разъемы B, C, D*
- *3 Разъем с модулем расширения Е*

### Характеристики разъемов

- Разъем A
	- Вход: два датчика плотности,0 до 20 мА или 4 до 20 мА.
	- Выход: два,0 до 20 мА или 4 до 20 мА.
- Разъемы B, C, D
	- Вход: макс. 10 аналоговых приборов или 18 цифровых приборов.
	- Выход: макс. 8 аналоговых приборов или 6 цифровых приборов или 19 реле SPST.
- Разъем E
	- Вход: два датчика плотности,0 до 20 мА или 4 до 20 мА.
	- Выход: реле SPST.

Модули расширения, установленные в разъемах A и E, являются составной частью  $\mathbf{r}$ базового блока.

В разъемы B, C и D можно установить дополнительные модули расширения.

### <span id="page-14-0"></span>Назначение клемм

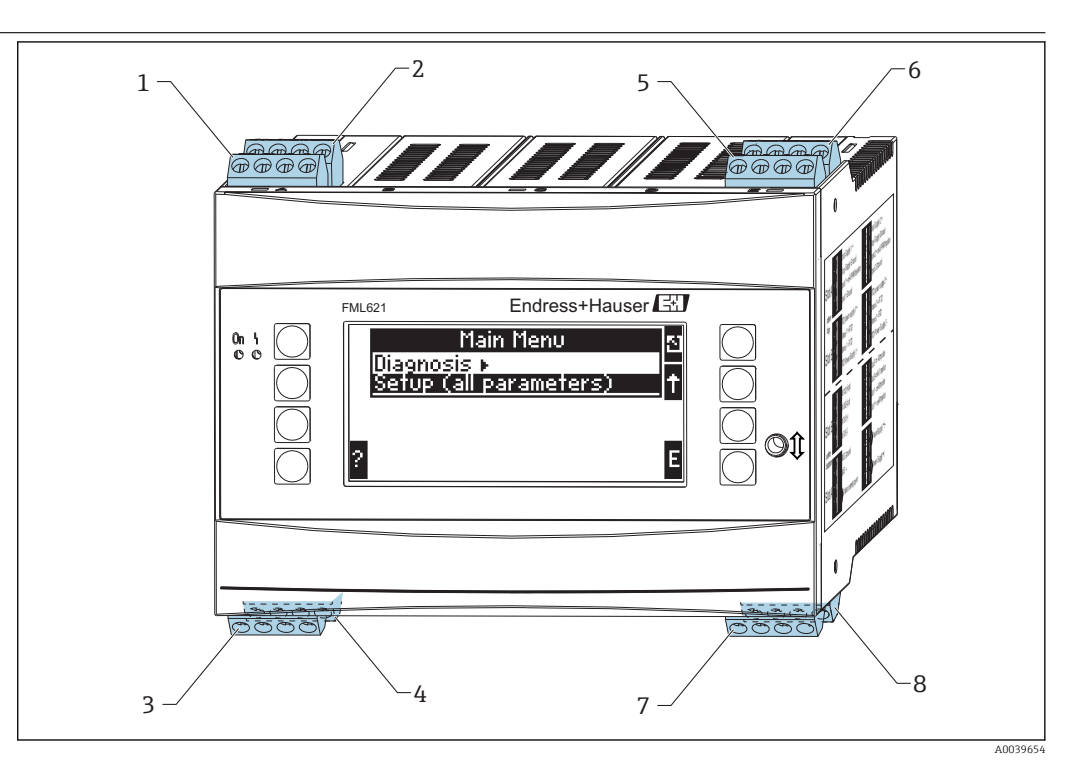

- *4 Назначение разъемов*
- *1 Разъем A I вход*
- *2 Разъем A II вход*
- *3 Разъем A III выход*
- *4 Разъем A IV выход*
- *5 Разъем E I вход*
- *6 Разъем E II вход 7 Разъем E III – выход*
- *8 Разъем E IV выход*
- 

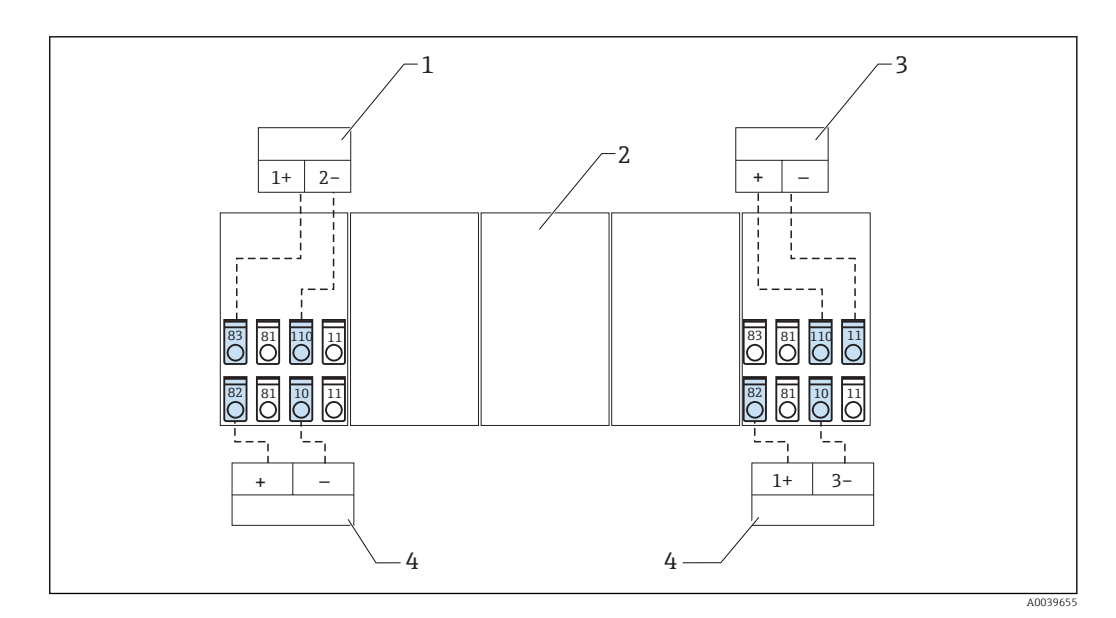

- *5 Обзор подключений входы*
- 
- *1 Пассивный датчик измерение давления 2 Разъем для дополнительного модуля расширения*
- *3 Активный датчик*
- *4 Пассивный датчик*

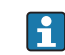

Активный датчик: передача информации о температуре от ПЛК может быть использована в качестве примера для подключения активного датчика.

<span id="page-15-0"></span>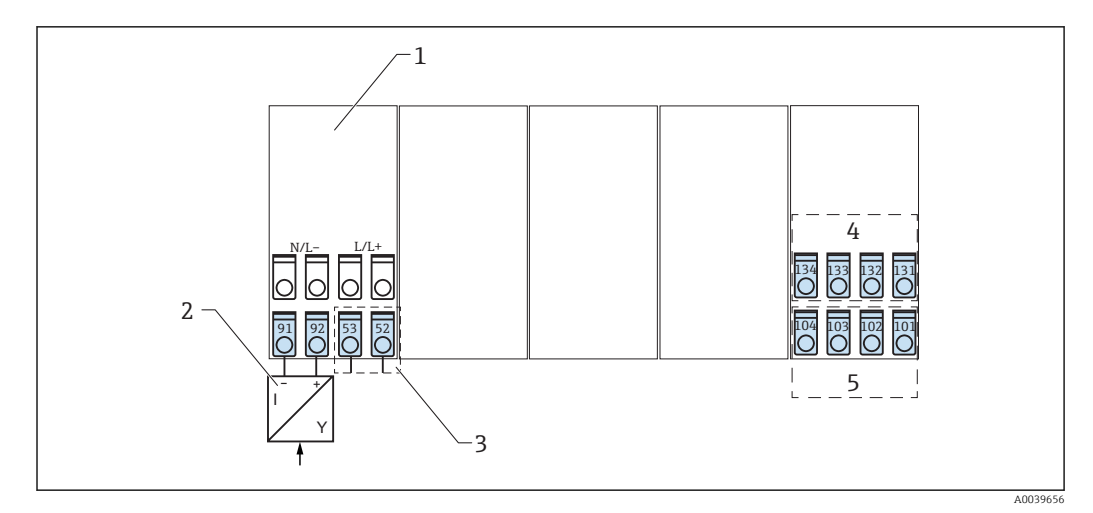

 *6 Обзор подключений – выходы*

- *1 Модуль расширения*
- *2 Источник питания для датчиков*
- *3 Контакт реле*
- *4 Импульсные и токовые выходы активные*
- *5 Интерфейсы полевых шин*

С опцией Ethernet токовый или импульсный выход не доступен для разъема E.  $\mathbf{F}$ 

### Разъем A I

Вход: токовый или ЧИМ, или импульсный вход 1.

- Клемма 10:0 до 20 мА или 4 до 20 мА, ЧИМ, импульсный вход 1.
- Клемма 11: заземление для0 до 20 мА или 4 до 20 мА, ЧИМ, импульсный вход.
- Клемма 81: заземление источника питания датчика 1.
- Клемма 82: 24 В источник питания датчика 1.

### Разъем A II

Вход: токовый или ЧИМ, или импульсный вход 2.

- Клемма 110:0 до 20 мА или 4 до 20 мА, ЧИМ, импульсный вход 2.
- Клемма 11: заземление для0 до 20 мА или 4 до 20 мА, ЧИМ, импульсный вход.
- Клемма 81: заземление источника питания датчика 2.
- Клемма 83: 24 В источник питания датчика 2.

### Разъем A III

Выход: реле или источник питания дополнительного датчика.

- Клемма 52: реле с общим контактом (COM).
- Клемма 53: реле с нормально разомкнутым контактом (NO).
- Клемма 91: заземление источника питания датчика.
- Клемма 93: +24 В источник питания датчика.

### Разъем A IV

Выход: источник питания.

- Клемма L/L+: L для перем. тока, L+ для пост. тока.
- Клемма N/L-: N для перем. тока, L- для пост. тока.

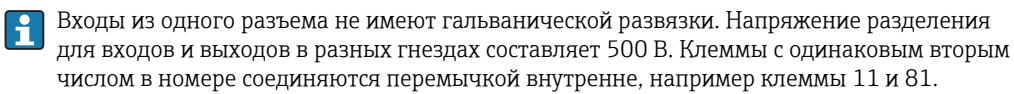

Подключение источника питания

### LОСТОРОЖНО

Выход из строя электронных компонентов.

‣ Убедитесь, что напряжение источника питания совпадает с напряжением, указанным на заводской табличке прибора.

### <span id="page-16-0"></span>LОПАСНО

Опасность получения травм и повреждения электронных компонентов вследствие использования источника питания с недопустимым напряжением.

‣ Для приборов, напряжение питания которых находится в диапазоне от 90 до 250 В, установите в легко доступном месте выключатель, промаркировав его как разделитель в цепи питания прибора.

### LОСТОРОЖНО

Недостаточная защита цепи питания прибора

Выход из строя электронных компонентов.

‣ Защитите цепь питания предохранителем номиналом 10 A, если напряжение питания прибора составляет от 90 до 250 В.

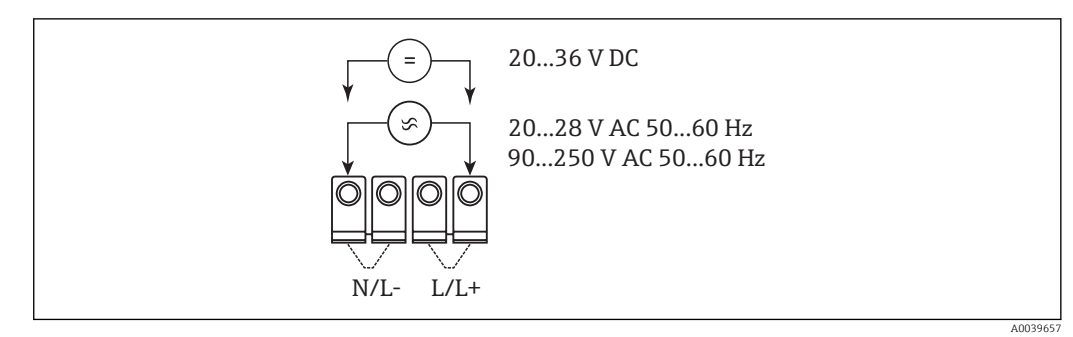

 *7 Подключение источника питания*

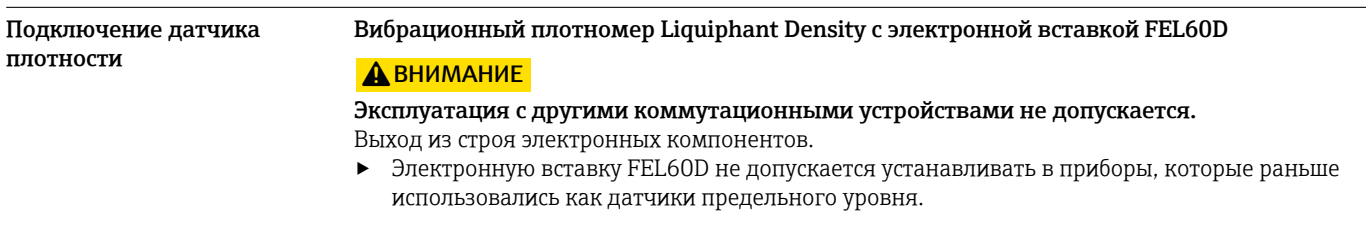

### Двухпроводное подключение к электронному преобразователю Density Computer FML621

Выходной сигнал основан на технологии передачи импульсов. Посредством этого сигнала информация о частоте колебания вилки непрерывно поступает в коммутационное устройство.

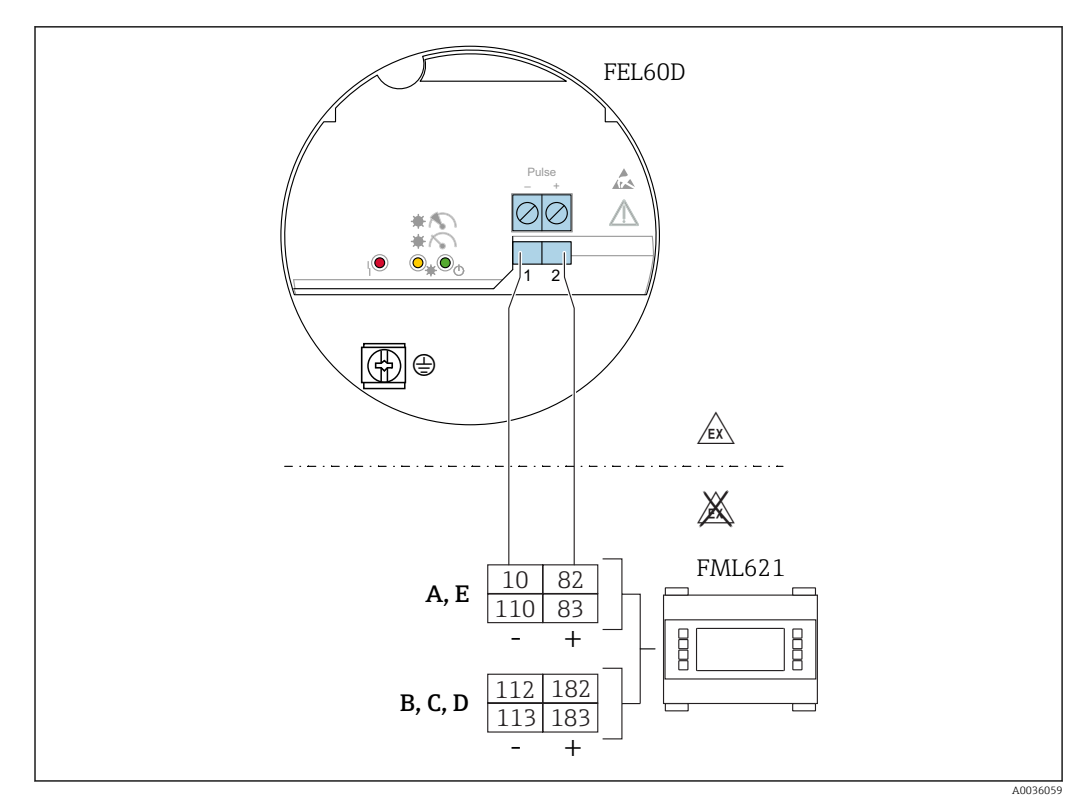

 *8 Схема подключения электронной вставки FEL60D к электронному преобразователю Density Computer FML621*

### Импульсный сигнал при возникновении аварийной ситуации

Выходной сигнал в случае сбоя питания или при повреждении датчика: 0 Гц.

### Калибровка и регулировка

Модульная конструкция системы Liquiphant также предполагает дополнительную возможность использования расширенной калибровки в дополнение к электронным вставкам для специальной калибровки, плотность  $H_2O$  (→  $\triangleq$  39).

Поддерживаются три указанных ниже варианта регулировки.

### Стандартная регулировка; см. TI01403F, информация по заказу дополнительной арматуры, базовое исполнение A

Два параметра вилки, описывающие характеристики датчика, определяются на заводеизготовителе и предоставляются в виде отчета по регулировке, который прилагается к изделию. Эти параметры необходимо сохранить в памяти электронного преобразователя Density Computer FML621.

### Специальная регулировка; см. TI01403F, информация по заказу дополнительной арматуры, специальная регулировка, плотность  $H_2O$  (K) или специальная регулировка, плотность H2O с сертификатом 3.1 (L)

Три параметра вилки, описывающие характеристики датчика, определяются на заводеизготовителе и предоставляются в виде отчета по регулировке, который прилагается к изделию. Эти параметры необходимо сохранить в памяти электронного преобразователя Density Computer FML621.

Этот тип регулировки в результате дает еще более высокий уровень точности измерений  $(\rightarrow \equiv 29)$ .

<span id="page-18-0"></span>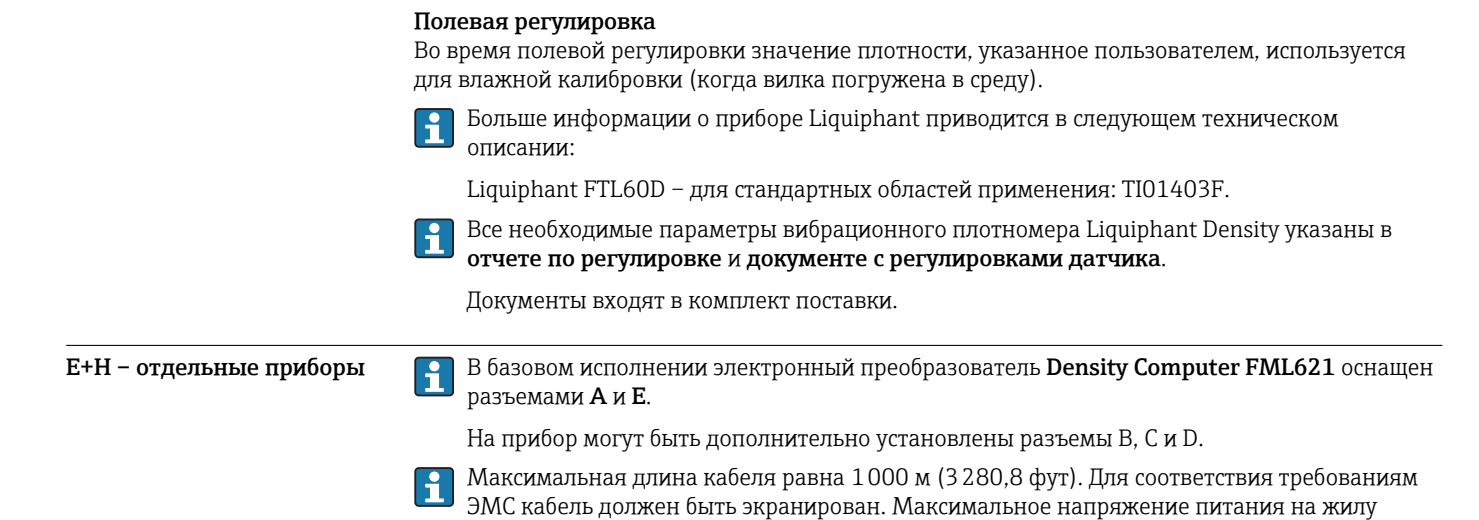

Датчик плотности с импульсным выходом

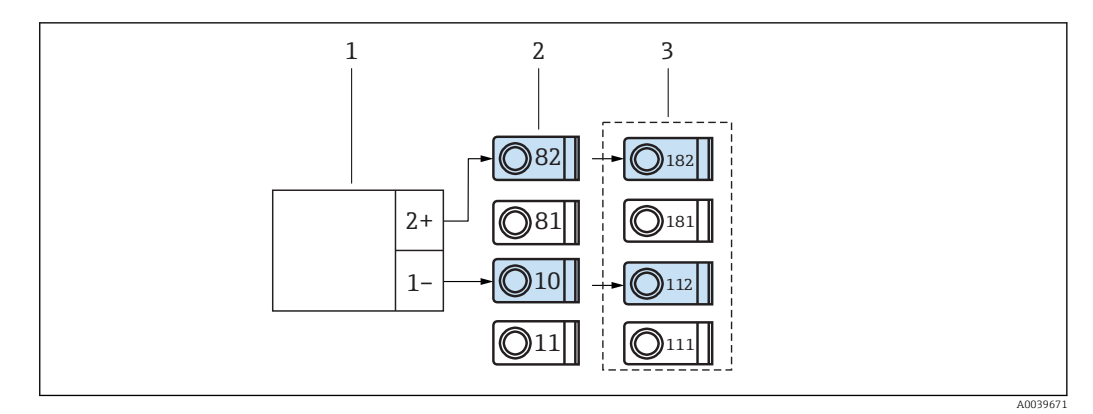

 *9 Подключение датчика плотности с импульсным выходом*

*1 Датчик плотности*

равно 25 Вт.

- *2 Разъем A I*
- *3 Дополнительный разъем B I*

### Датчик температуры через устанавливаемый в головке преобразователь температуры

Подключение датчиков PT100, PT500 и PT1000 возможно только через модуль расширения.

<span id="page-19-0"></span>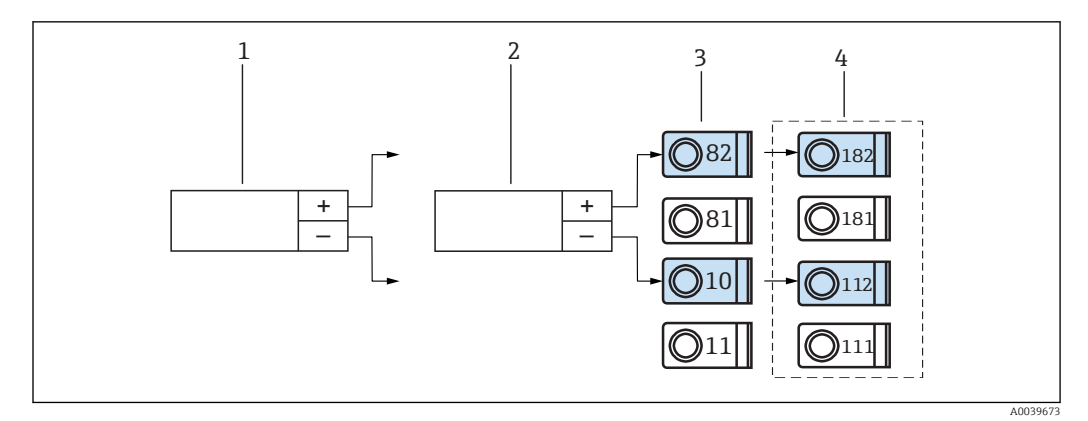

 *10 Подключение датчика температуры через устанавливаемый в головке преобразователь температуры*

- *1 Датчик температуры TMT180*
- *2 Преобразователь температуры TMT181 в головке датчика*
- *3 Разъем A I*
- *4 Дополнительный разъем B I*

### Датчик давления с пассивным токовым выходом

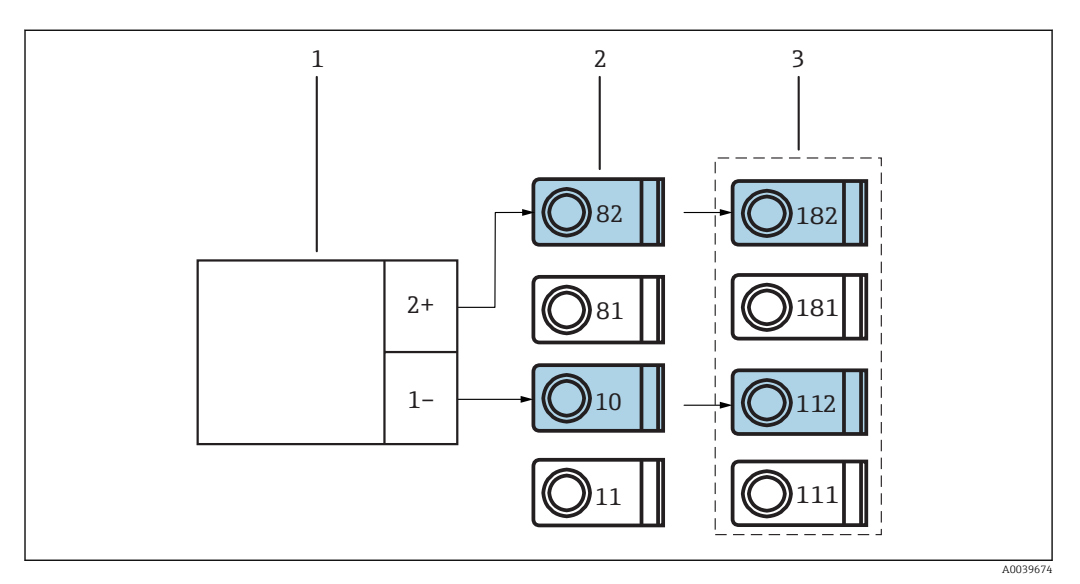

 *11 Подключение датчика давления с пассивным токовым выходом*

- *1 Cerabar S/M*
- 
- *2 Разъем A I 3 Дополнительный разъем B I*

Подключение выходов Прибор имеет два гальванически изолированных выхода или соединение Ethernet, которое может быть сконфигурировано как аналоговый выход или активный импульсный выход. В дополнение каждый прибор может оснащаться выходом для подключения реле или дополнительного источника питания преобразователя. Количество выходов увеличивается в соответствии с количеством установленных дополнительных модулей расширения [\(→ 22](#page-21-0)).

<span id="page-20-0"></span>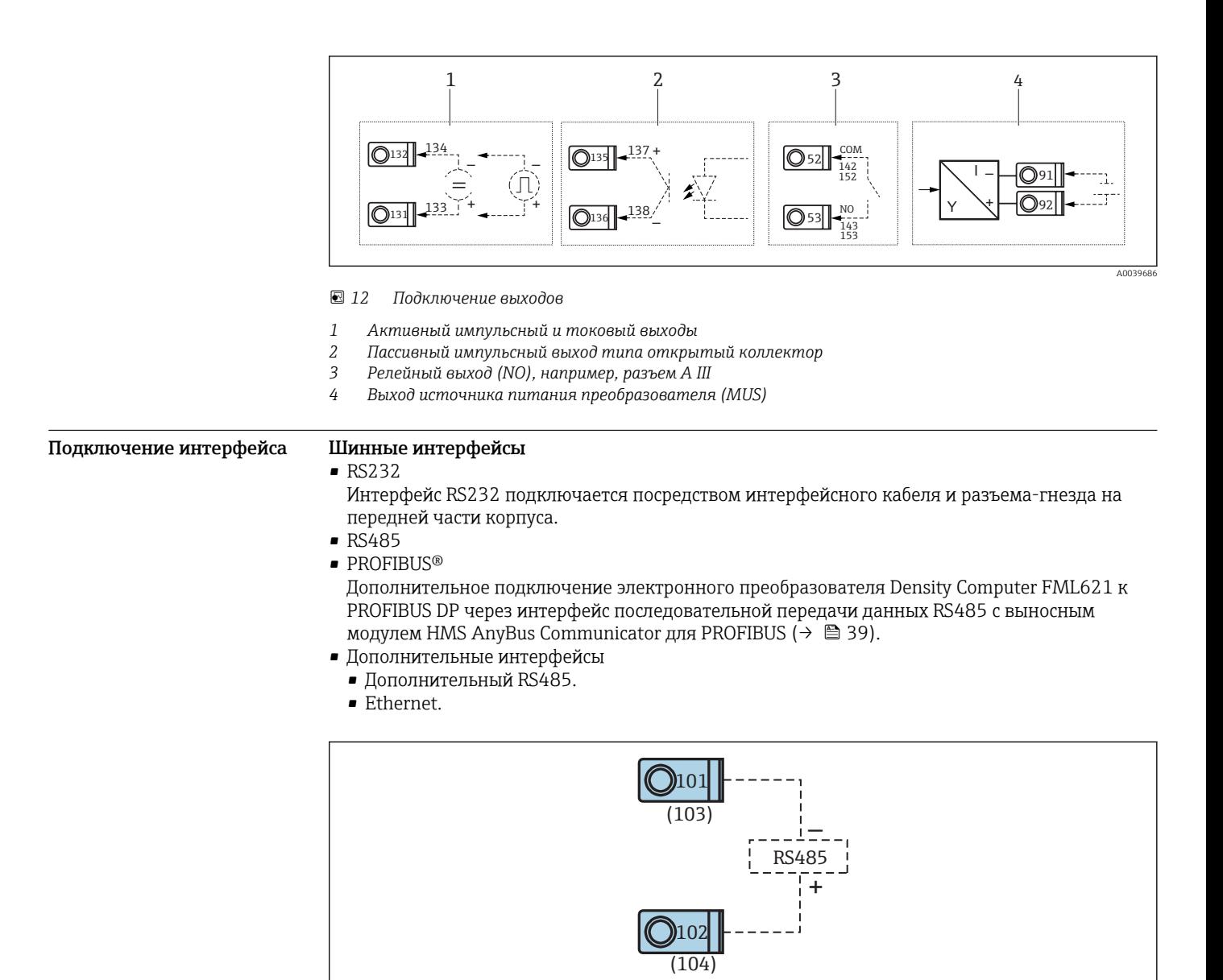

 *13 Подключение интерфейса*

### Опция Ethernet Подключение Ethernet

Совместимый с IEEE 802.3 соединитель, использующийся для сетевого подключения, находится на экранированном штепсельном разъеме RJ45 с нижней стороны прибора. Этот соединитель можно использовать для подключения прибора к офисным устройствам через хаб или выключатель. Учитывайте требования стандарта EN 60950 в отношении безопасного расстояния между офисным оборудованием. Назначение выполнено для MDI-интерфейса (AT&T258) в соответствии с действующими стандартами, поэтому допускается

использование экранированного кабеля 1:1 максимальной длиной 100 м (328 фут). Прибор поддерживает типы интерфейсов Ethernet 10 и 100-BASE-T. Возможно прямое подключение к ПК через кросс-кабель. Поддерживается полудуплексная и полнодуплексная передача данных.

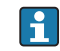

Если электронный преобразователь FML621 имеет интерфейс Ethernet, в разъеме E базового блока отсутствуют аналоговые выходы!

A003

<span id="page-21-0"></span>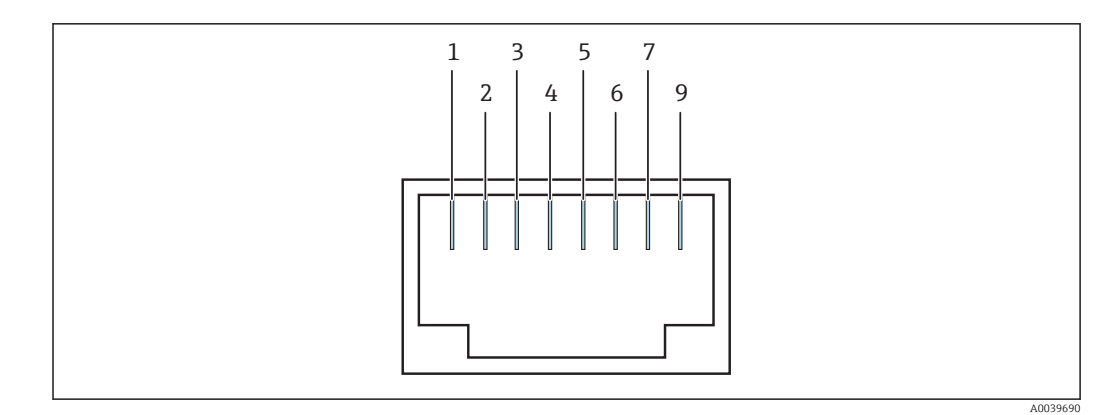

### *14 Гнездо RJ45*

- *Tx+*
- *Tx*‐
- *Rx+*
- *Не подсоединен*
- *Не подсоединен*
- *Rx*‐
- *Не подсоединен*
- *Не подсоединен*

### Светодиодные индикаторы

Два светодиода, находящиеся под разъемом, указывают на состояние интерфейса Ethernet.

• Желтый светодиод – сигнал связи.

Горит, когда прибор подключен к сети.

- Зеленый светодиод Tx/Rx.
	- Мигает, когда прибор отправляет или получает данные.
	- Горит непрерывно, когда прибор не отправляет и не получает данные.

### Модули расширения

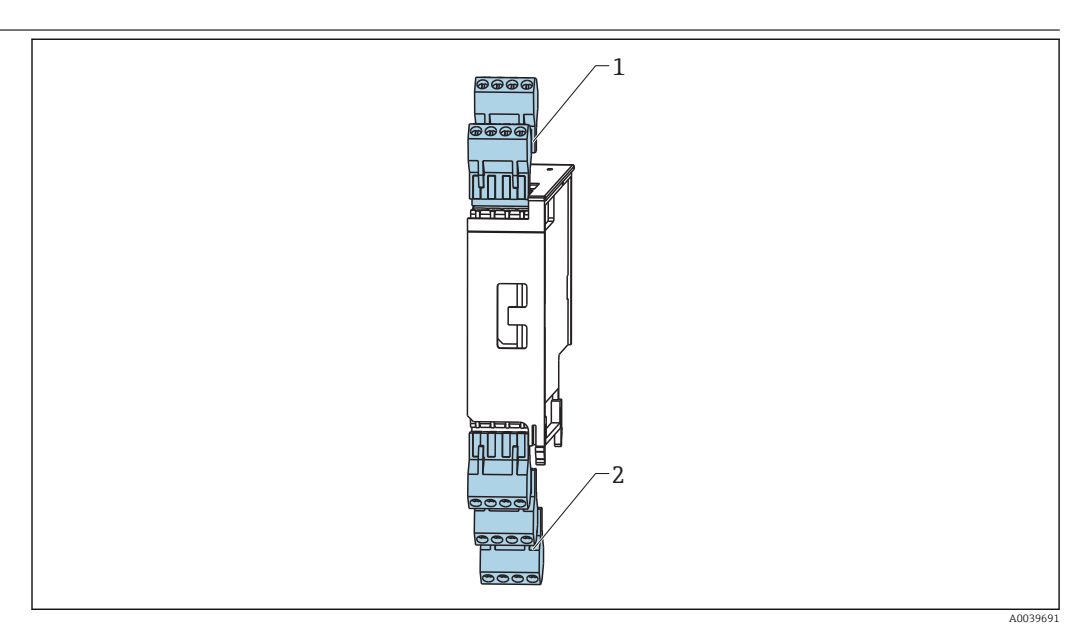

 *15 Модуль расширения с клеммами*

- *Разъемы с входами (I, II)*
- *Выходы: (III, IV, V)*

### Назначение клемм «Универсального модуля расширения (FML621A-UA)» с искробезопасными входами (FML621A-UB)

### Разъем B I, C I, D I

- Вход: токовый или ЧИМ, или импульсный вход 1.
- Клемма 182: 24 В источник питания датчика 1.
- Клемма 112:0 до 20 мА или 4 до 20 мА, ЧИМ, импульсный вход 1.
- Клемма 111: заземление для0 до 20 мА или 4 до 20 мА, ЧИМ, импульсный вход.
- Клемма 181: заземление источника питания датчика 1.

### Разъем C II, D II

- Вход: токовый или ЧИМ, или импульсный вход 2.
- Клемма 183: 24 В источник питания датчика 2.
- Клемма 181: заземление источника питания датчика 2.
- Клемма 113:0 до 20 мА или 4 до 20 мА, ЧИМ, импульсный вход 2.
- Клемма 111: заземление для0 до 20 мА или 4 до 20 мА, ЧИМ, импульсный вход.

### Разъем B III, C III, D III

- Выход: реле 1.
	- Клемма 142: реле с общим контактом (COM).
	- Клемма 143: реле с нормально разомкнутым контактом (NO).
- Выход: реле 2.
	- Клемма 152: реле с общим контактом (COM).
	- Клемма 153: реле с нормально разомкнутым контактом (NO).

### Разъем B IV, CIV, D IV

Выход: токовый или импульсный выход – активный.

- Клемма 131: +0 до 20 мА или 4 до 20 мА, импульсный выход 1.
- Клемма 132: +0 до 20 мА или 4 до 20 мА, импульсный выход 1.
- Клемма 133: +0 до 20 мА или 4 до 20 мА, импульсный выход 2.
- Клемма 134: +0 до 20 мА или 4 до 20 мА, импульсный выход 2.

### Разъем B V, C V, D V

Выход: токовый или импульсный выход – пассивный.

- Клемма 135: + импульсный выход 3 открытый коллектор.
- Клемма 136: + импульсный выход 3.
- Клемма 137: + импульсный выход 4 открытый коллектор.
- Клемма 138: + импульсный выход 4.

### Назначение клемм «Модуля расширения для датчиков температуры» с искробезопасными входами(FML621A-TB)

Клеммы 116 и 117 должны быть соединены перемычками при подключении

*Датчики температуры*

Подключение Pt100, Pt500 и Pt1000.

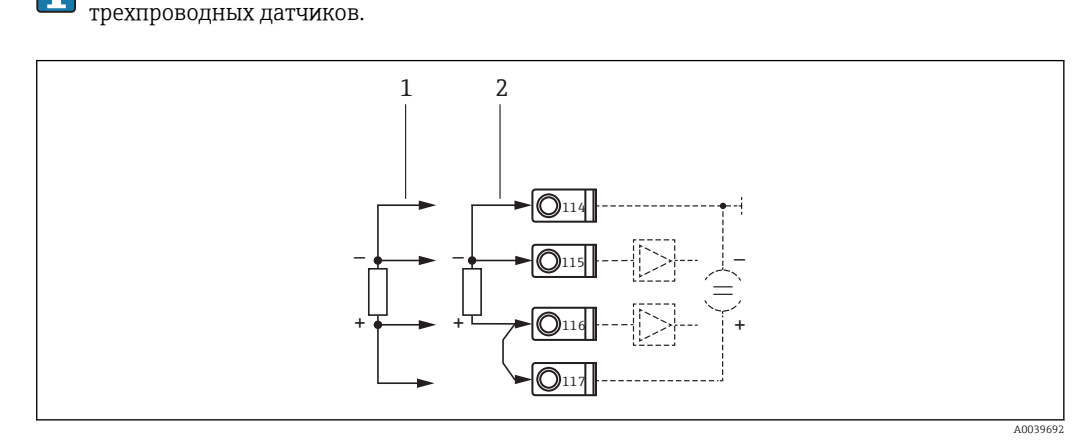

- *16 Подключение датчика температуры, дополнительный модуль расширения для датчиков температуры, например в разъеме B (разъем B I)*
- *1 4-проводной вход*
- *2 3-проводной вход*

### Разъем B I, C I, D I

Вход: вход термометра сопротивления 1.

- Клемма 117: + источник питания термометра сопротивления 1.
- Клемма 116: + датчик термометра сопротивления 1.
- Клемма 115: датчик термометра сопротивления 1.
- Клемма 114: источник питания термометра сопротивления 1.

### Разъем C II, D II

Вход: вход термометра сопротивления 2.

- Клемма 121: + источник питания термометра сопротивления 1.
- Клемма 120: + датчик термометра сопротивления 1.
- Клемма 119: датчик термометра сопротивления 1.
- Клемма 118: источник питания термометра сопротивления 1.

### Разъем B III, C III, D III

- Выход: реле 1.
	- Клемма 142: реле 1 с общим контактом (COM).
	- Клемма 143: реле 1 с нормально разомкнутым контактом (NO).
- Выход: реле 2.
	- Клемма 152: реле 2 с общим контактом (COM).
	- Клемма 153: реле 21 с нормально разомкнутым контактом (NO).

### Разъем B IV, C IV, D IV

- Выход: токовый или импульсный 1 активный.
	- Клемма 131: +0 до 20 мА или 4 до 20 мА.
	- Клемма 132: -0 до 20 мА или 4 до 20 мА.
- Выход: токовый или импульсный 2 активный.
	- Клемма 133: +0 до 20 мА или 4 до 20 мА.
	- Клемма 134: -0 до 20 мА или 4 до 20 мА.

### Разъем B V, C V, D V

- Выход: пассивный импульсный выход.
	- Клемма 135: + импульсный выход 3 открытый коллектор.
	- Клемма 136: + импульсный выход 3.
- Выход: пассивный импульсный выход.
	- Клемма 137: + импульсный выход 4 открытый коллектор.
	- Клемма 138: + импульсный выход 4.

### Назначение клемм «Цифрового модуля расширения» с искробезопасными входами(FML621A-TB)

Цифровой модуль имеет 6 искробезопасных входов. Клеммы E1 и E4 представляют собой импульсные входы.

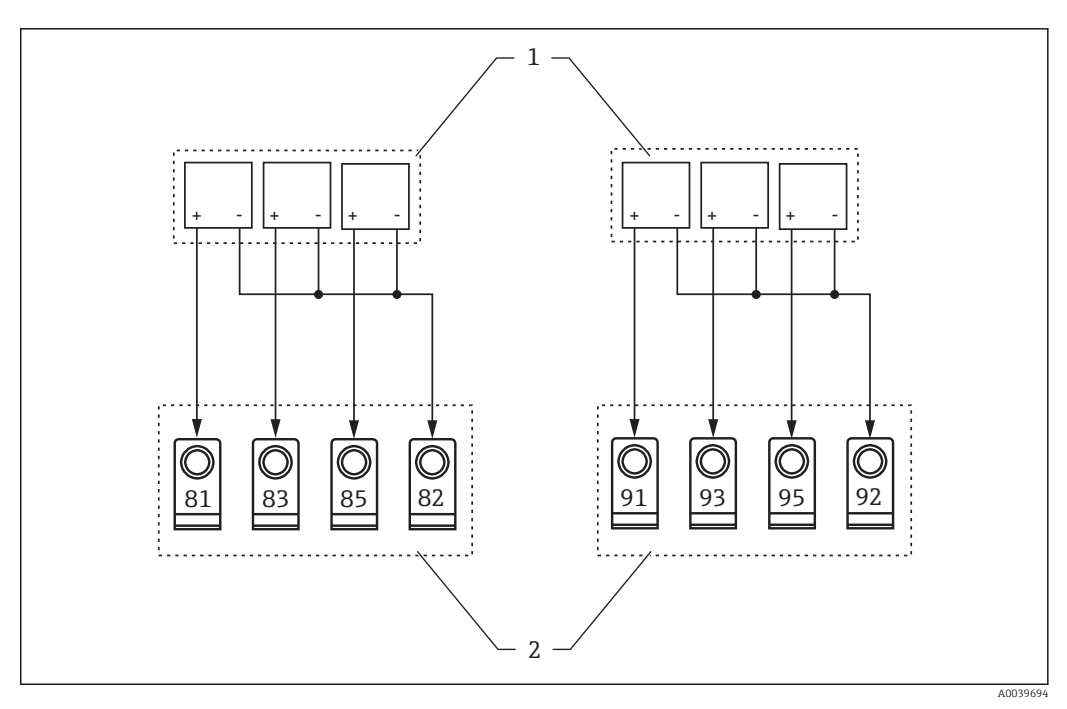

- *17 Подключение цифрового входа*
- *1 Прибор с цифровым входом*
- *2 Клеммы*
	- Токовый, ЧИМ, импульсный входы или входы термометра сопротивления, расположенные в одном разъеме, не имеют гальванической развязки друг с другом. Напряжение разделения для указанных входов и выходов в разных разъемах составляет 500 В.

Клеммы с одинаковой второй цифрой в номере соединены перемычками внутри прибора.

### Разъемы B I, C I, D I

Цифровые входы от E1 до Е3.

- Клемма 81: E1 20 кГц или 4 Гц в качестве импульсного входа.
- Клемма 83: E2 4 Гц.
- $\blacksquare$  Клемма 85: Е3 4 Гц.
- Клемма 82: заземление сигнальной цепи от E1 до Е3.

### Разъемы B II, C II, D II

Цифровые входы от E4 до Е6.

- Клемма 91: E4 20 кГц или 4 Гц в качестве импульсного входа.
- Клемма 93: E5 4 Гц.
- Клемма 95: E6 4 Гц.
- Клемма 92: заземление сигнальной цепи от E4 до Е3.

### Разъемы B III, C III, D III

- Выход: реле 1.
	- Клемма 142: реле 1 с общим контактом (COM).
	- Клемма 143: реле 1 с нормально разомкнутым контактом (NO).
- Выход: реле 2.
	- Клемма 152: реле 2 с общим контактом (COM).
	- Клемма 153: реле 2 с нормально разомкнутым контактом (NO).

### Разъемы B IV, C IV, D IV

- Выход: реле 3.
	- Клемма 145: реле 3 с общим контактом (COM).
	- Клемма 146: реле 3 с нормально разомкнутым контактом (NO).
- Выход: реле 4.
	- Клемма 155: реле 4 с общим контактом (COM).
	- Клемма 156: реле 4 с нормально разомкнутым контактом (NO).

### Разъемы B V, C V, D V

- Выход: реле 5.
	- Клемма 242: реле 5 с общим контактом (COM).
	- Клемма 243: реле 5 с нормально разомкнутым контактом (NO).
- Выход: реле 6.
	- Клемма 252: реле 6 с общим контактом (COM).
	- Клемма 253: реле 6 с нормально разомкнутым контактом (NO).

Назначение клемм «Модуля расширения U-I-TC (FML621A-CA)» с искробезопасными входами (FML621A-CB)

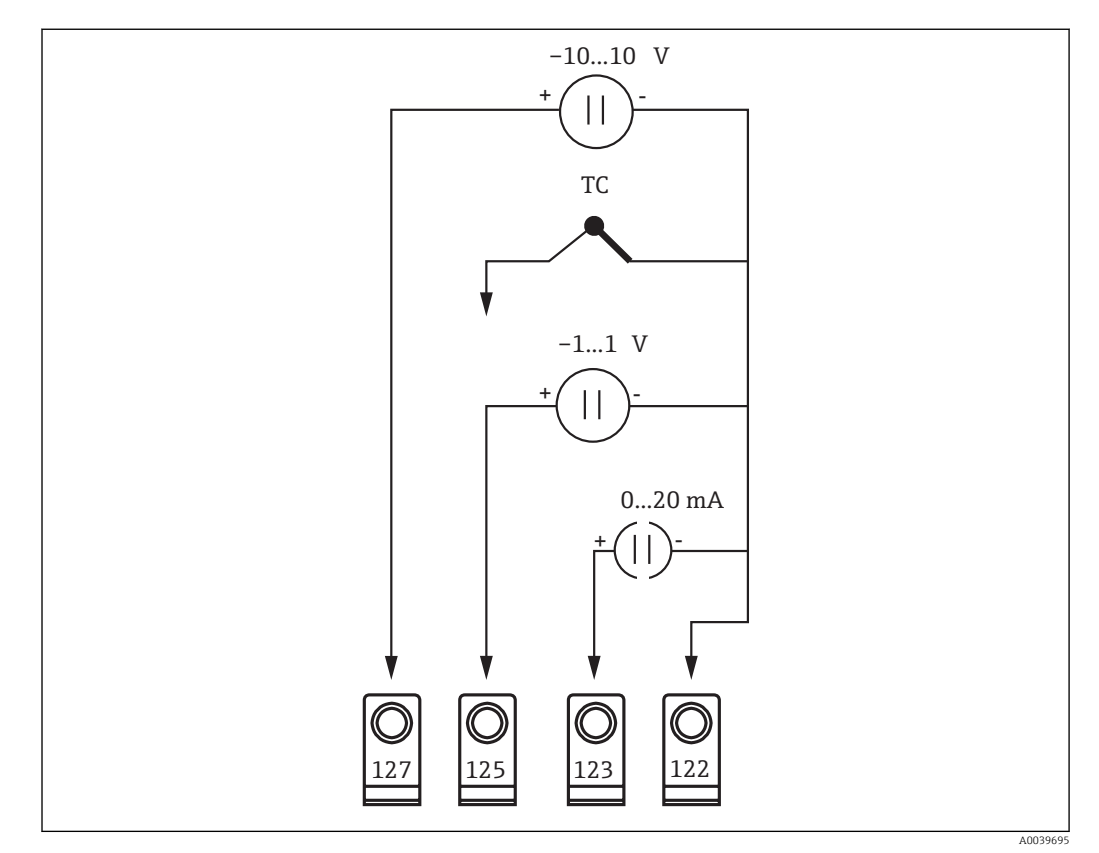

 *18 Модуль U-I-TC*

 $\overline{a}$ 

Модуль поддерживает 2 входных канала.

Канал 1 поддерживается клеммами 122, 123, 125 и 127.

Канал 2 поддерживается клеммами 222, 223, 225 и 227.

### Разъемы B I, C I, D I

Вход 1 модуля U-I-TC.

- Клемма 127: вход –10 до +10 В.
- Клемма 125: вход термопары (ТП) –1 до +1.
- Клемма 123: вход 0 до 20 мА.
- Клемма 122: вход заземления сигнальной цепи.

### Разъемы B II, C II, D II

Вход 2 модуля U-I-TC.

- Клемма 227: вход –10 до +10 В.
- Клемма 225: вход термопары (ТП) –1 до +1.
- Клемма 223: вход 0 до 20 мА.
- Клемма 222: вход заземления сигнальной цепи.

### <span id="page-26-0"></span>Разъемы B III, C III, D III

- Выход: реле 1.
	- Клемма 142: реле 1 с общим контактом (COM).
	- Клемма 143: реле 1 с нормально разомкнутым контактом (NO).
- Выход: реле 2.
	- Клемма 152: реле 2 с общим контактом (COM).
	- Клемма 153: реле 2 с нормально разомкнутым контактом (NO).

### Разъемы B IV, C IV, D IV

- Выход: токовый или импульсный выход 1 активный.
	- Клемма 131: + 0 до 20 мА или 4 до 20 мАили импульсный выход 1.
- Клемма 132: 0 до 20 мА или 4 до 20 мА или импульсный выход 1.
- Выход: токовый или импульсный выход 2 активный
	- Клемма 133: + 0 до 20 мА или 4 до 20 мА или импульсный выход 2.
	- Клемма 134: 0 до 20 мА или 4 до 20 мА или импульсный выход 2.

### Разъем B V, C V, D V

- Выход: пассивный импульсный выход.
	- Клемма 135: + импульсный выход 3 открытый коллектор.
	- Клемма 136: + импульсный выход 3.
- Выход: пассивный импульсный выход.
- Клемма 137: + импульсный выход 4 открытый коллектор.
- Клемма 138: + импульсный выход 4.

### Подключение дистанционного дисплея и блока индикации и регистрации

### Помните!

Функциональное описание

- Для работы всех функций блока индикации и регистрации подключайте дистанционный дисплей.
- Управление только с помощью программы ReadWin® 2000 не допускается.
- Подключайте только один дисплей или блок индикации и регистрации к прибору, смонтированному на цилиндрической направляющей.

Дистанционный дисплей – это инновационное дополнение к высокопроизводительным приборам FML621, устанавливаемым на цилиндрическую направляющую. Пользователь может установить блок арифметических расчетов оптимальным образом с точки зрения условий монтажа, а блок регистрации и индикации расположить в удобном и легкодоступном месте. Дисплей можно подключить к установленному на цилиндрической направляющей прибору независимо от того, оснащен прибор встроенным дисплеем или блоком индикации и регистрации или нет. Для соединения дистанционного дисплея с базовым блоком в комплекте поставляется 4-контактный кабель.

### Установка дистанционного дисплея или блока индикации и регистрации

Место установки дисплея не должно подвергаться вибрациям.

Допустимая температура окружающей среды при эксплуатации: –20 до +60 °С (-4 до 140 °F).

Обеспечьте защиту прибора от высоких температур или воздействия тепла.

### Установка дисплея

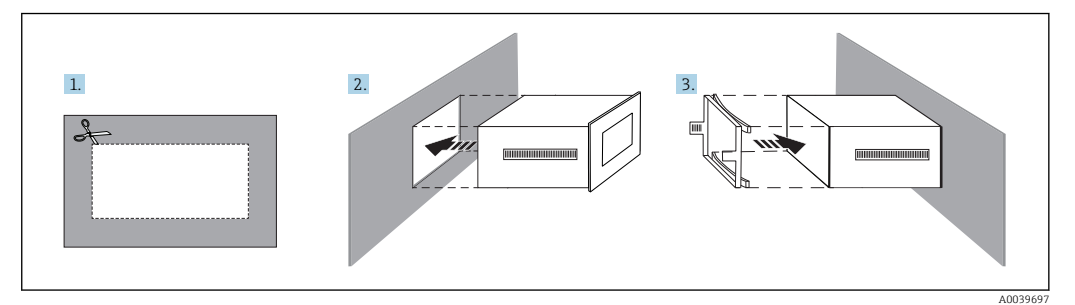

 *19 Установка дисплея*

*1 Дисплей*

1. Сделайте отверстие размером: 138 мм (5,43 дюйм) x 68 мм (2,68 дюйм).

- <span id="page-27-0"></span>2. Вставьте прибор с уплотнительным кольцом в вырезанное в панели отверстие с передней стороны.
- 3. Наденьте на заднюю часть корпуса защитную рамку и прижмите ее к панели, пока не защелкнутся фиксаторы.
	- Дисплей установлен.

### Электрическое подключение

Дистанционный дисплей и блок индикации и регистрации подключаются прилагаемым кабелем непосредственно к основному блоку.

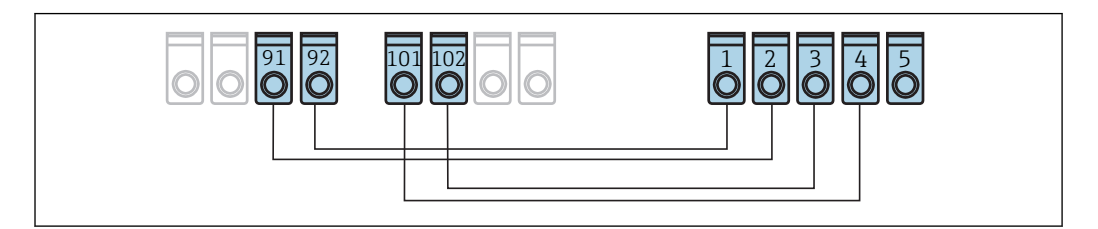

 *20 Подключение проводов между дистанционным дисплеем и базовым блоком.*

- *1 Клемма GDN дистанционный дисплей*
- *2 Клемма 24 В пост. тока дистанционный дисплей*
- *3 Клемма + Rx Tx дистанционный дисплей*
- *4 Клемма Rx Tx дистанционный дисплей*
- *5 Клемма PE дистанционный дисплей*
- *91 Клемма GND разъем A III базовый блок*
- *92 Клемма 24 В пост. тока- разъем A III базовый блок*
- *101 Клемма Rx Tx разъем E III базовый блок*
- *102 Клемма + Rx Tx разъем E III базовый блок*

Проверка после подключения После выполнения электрических подключений для прибора необходимо выполнить перечисленные ниже проверки. Визуально проверьте отсутствие повреждений кабеля. Напрямую обращайтесь в сервисный центр E+H, если прибор не укомплектован или поврежден. Проверьте напряжение источника питания. Напряжение должно соответствовать значению на заводской табличке. Параметры напряжения источника питания: 90 до 250 В пер. тока 50 до 60 Гц 20 до 28 В пер. тока 50 до 60 Гц 18 до 36 В пост. тока Проверьте правильное подключение источника питания и сигнальных кабелей. Сравните электрическую схему с подключенными клеммами. Проверьте кодировку клемм. Проверьте плотность подсоединения клеммных разъемов. Убедитесь, что кабели не натянуты.

## Источник питания

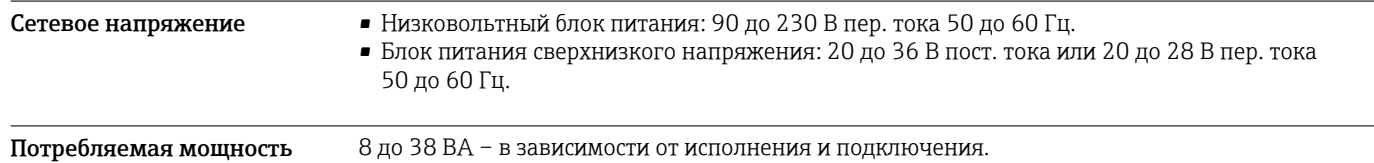

A0039699

<span id="page-28-0"></span>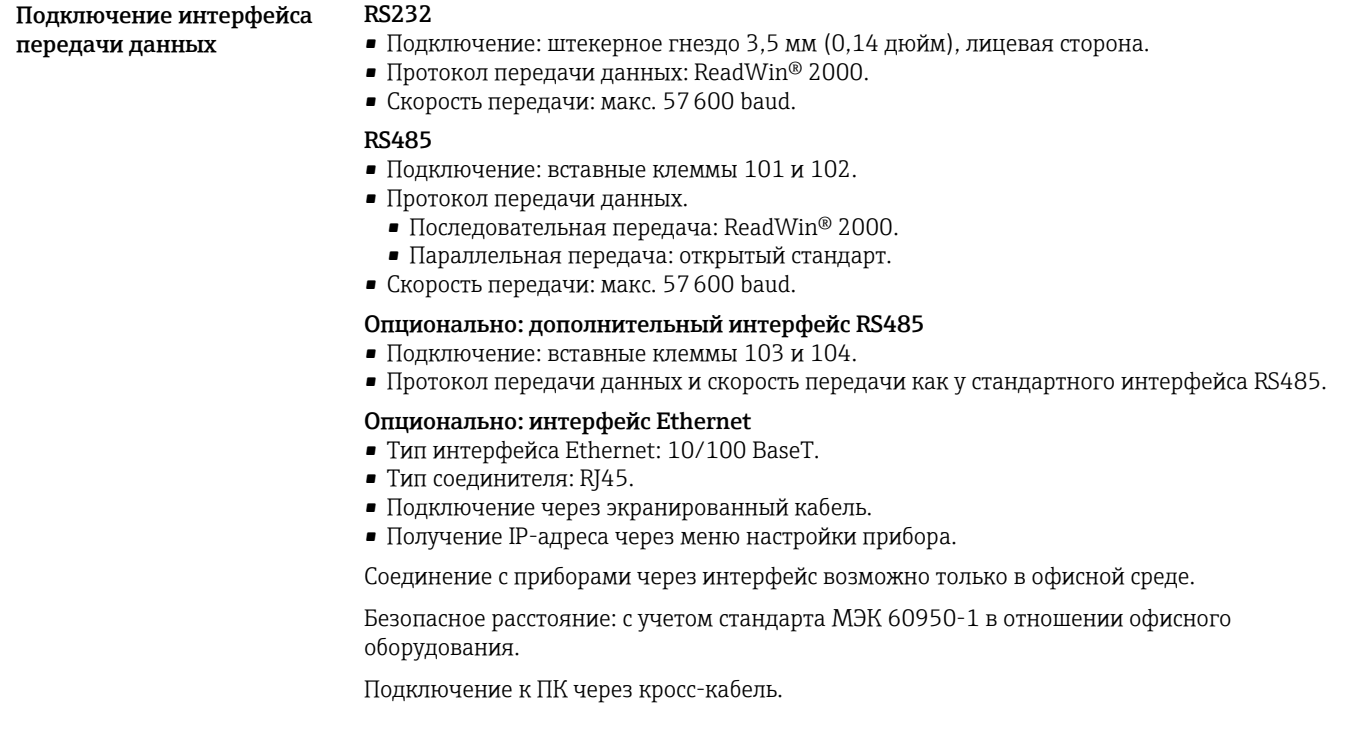

## Эталонные рабочие условия

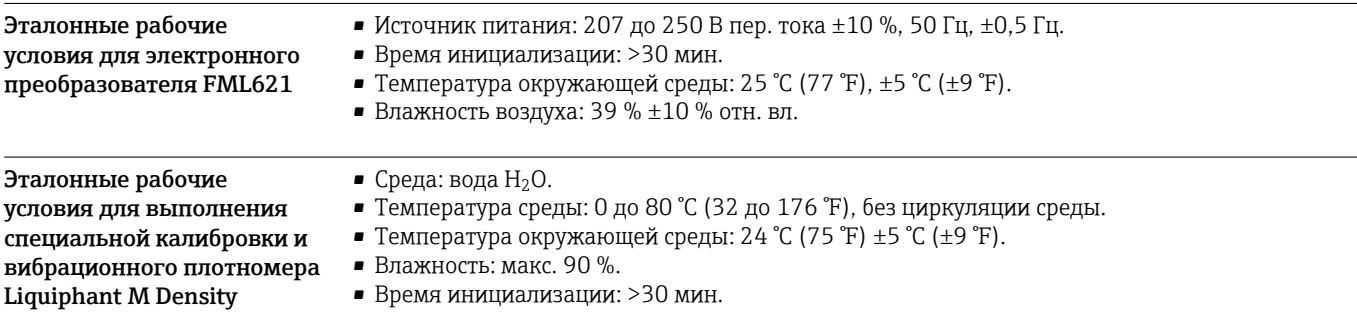

## Рабочие характеристики

 $\mathbf{f}$ Точность, о которой говорится в данном документе, затрагивает измерительную линию плотности в целом.

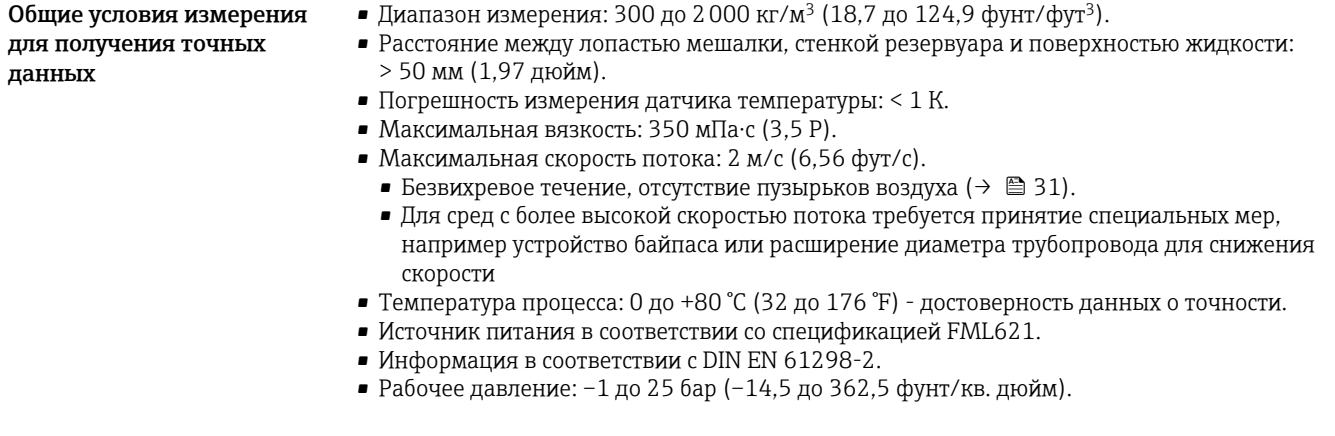

<span id="page-29-0"></span>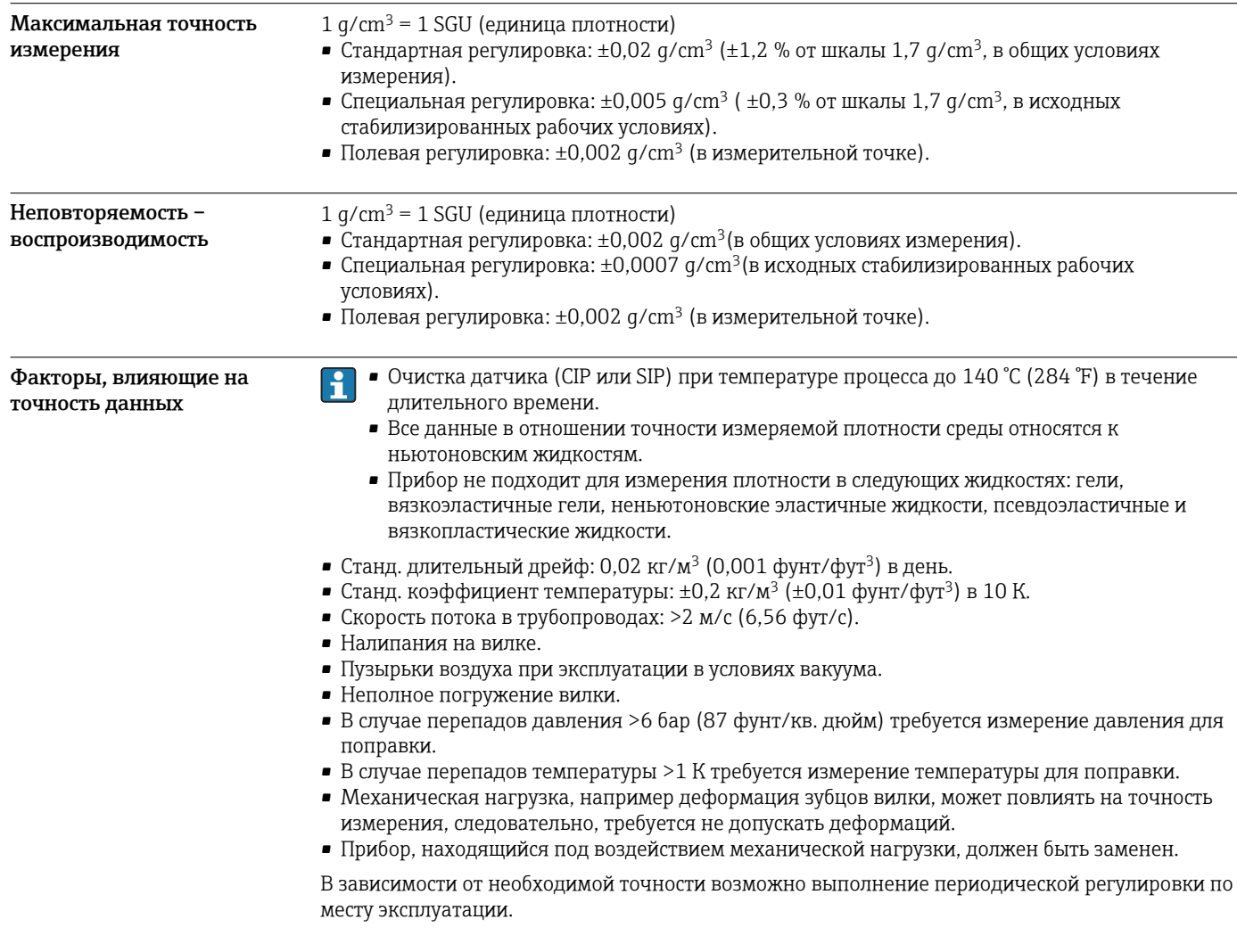

## Руководство по монтажу электронного преобразователя FML621

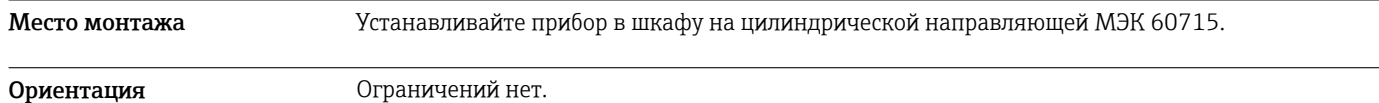

## Окружающая среда

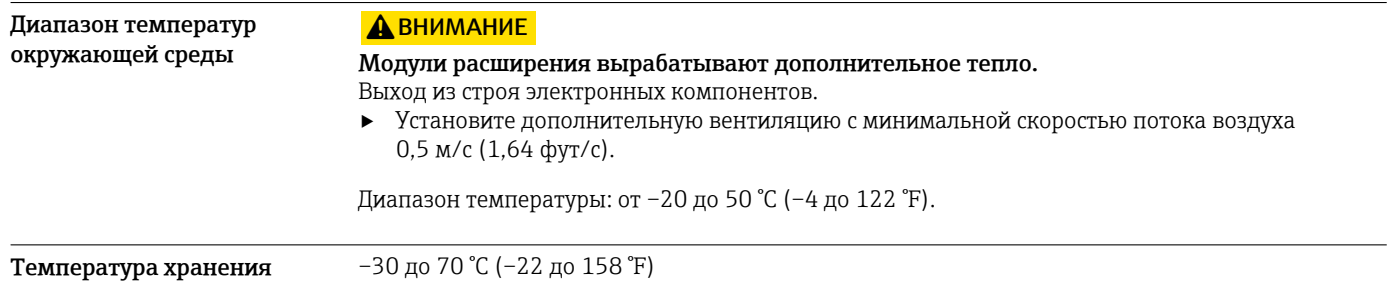

<span id="page-30-0"></span>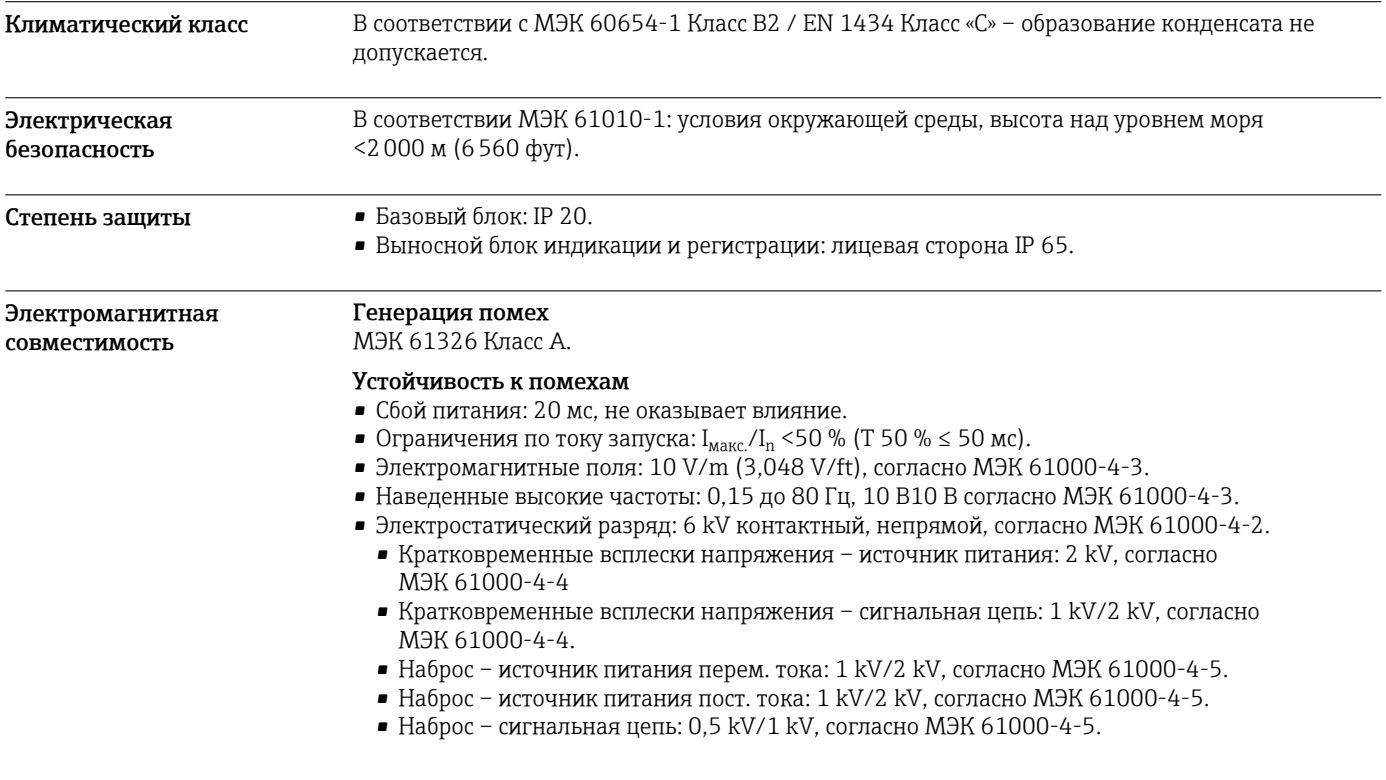

## Условия монтажа Liquiphant

Следующая информация дополнена дополнительной документацией по прибору ١ì Liquiphant ( $\rightarrow \Box$  41).

Ориентация Установочное положение выбирается таким образом, чтобы лопасти вилки и диафрагма были всегда погружены в среду.

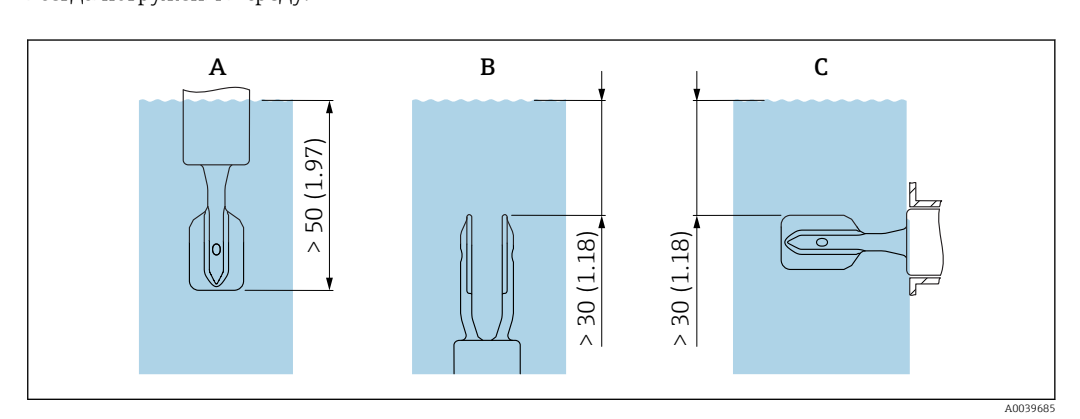

 *21 Единица измерения мм (дюймы)*

- *A Монтаж сверху*
- *B Монтаж снизу*
- *C Монтаж сбоку*

Впускные и выпускные участки

### Впускной участок

Устанавливайте датчик как можно дальше от арматуры, а именно: клапанов, тройников, угловых фитингов, фланцевых угловых фитингов и т. д.

Для получения точных результатов измерения требуется соблюдение указанных ниже требований для впускного участка трубопровода.

Впускной участок: ≥5x ND (номинальный диаметр) – мин. 750 мм (29,5 дюйм).

<span id="page-31-0"></span>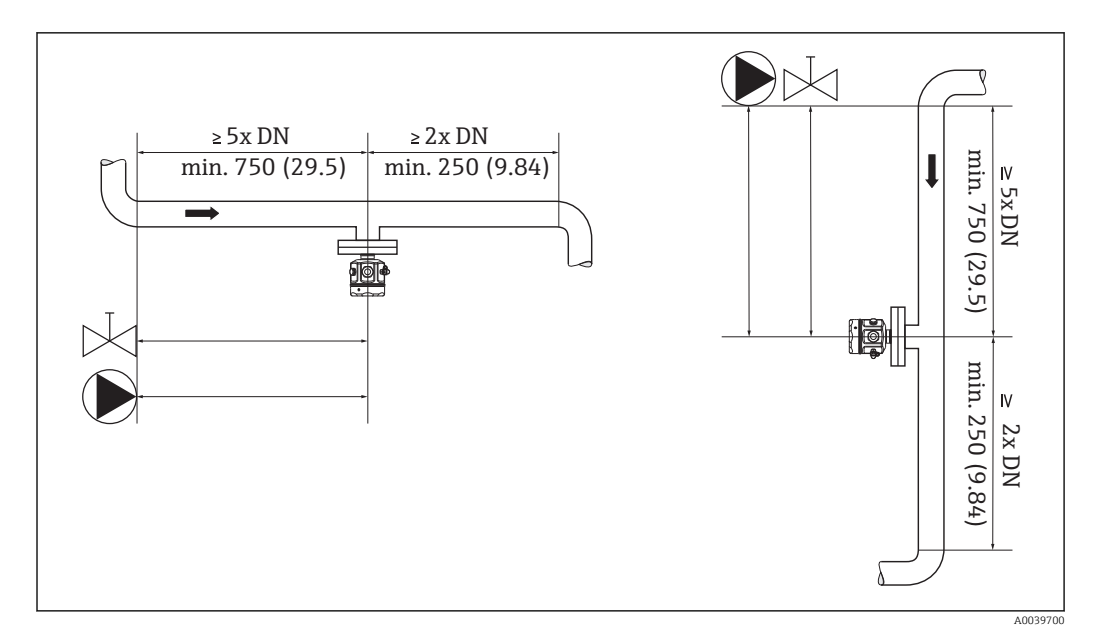

 *22 Установка относительно впускного участка*

### Выпускной участок

Для получения точных результатов измерения требуется соблюдение указанных ниже требований для выпускного участка трубопровода.

Впускной участок: ≥2x ND (номинальный диаметр) – мин. 250 мм (9,84 дюйм).

Датчики давления и температуры должны устанавливаться по направлению потока после вибрационного плотномера Liquiphant Density. Во время установки точек измерения давления и температуры после измерительного прибора убедитесь в наличии достаточного расстояния между точкой измерения и прибором.

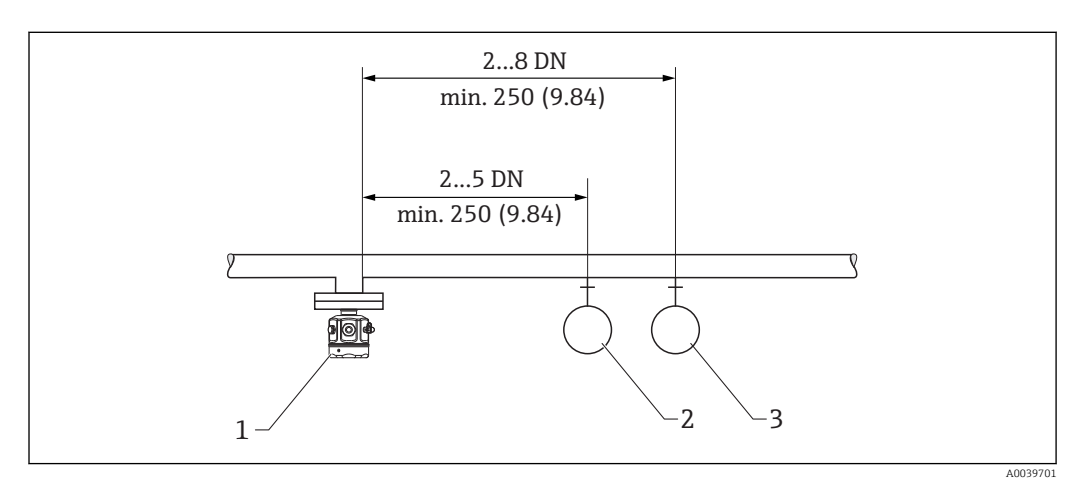

 *23 Установка относительно выпускного участка*

- *1 Датчик Liquiphant*
- 
- *2 Точка измерения давления 3 Точка измерения температуры*

Установочное положение и коэффициент поправки Прибор Liquiphant можно устанавливать в резервуарах, цистернах или трубопроводах. Коэффициент поправки «r» Лопасти вилки прибора Liquiphant Density требуют наличия свободного пространства для совершения колебаний. Среда должна протекать вокруг лопастей вилки. На точности измерения отрицательно сказывается слишком небольшое расстояние между лопастями вилки

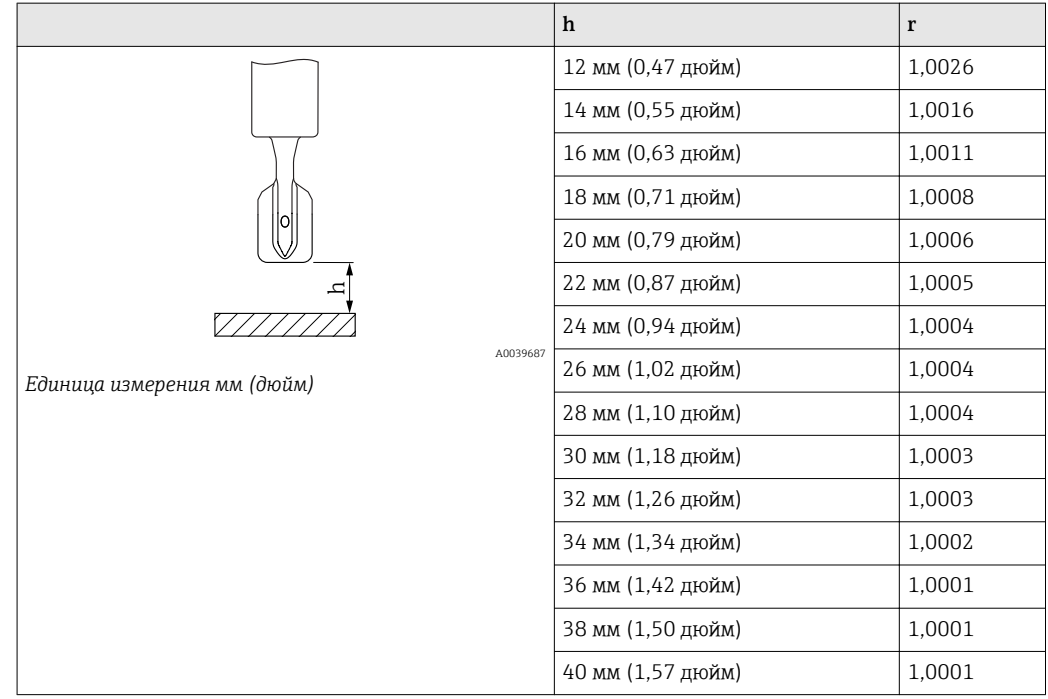

и стенкой резервуара или трубопровода. Погрешность измерения может быть скомпенсирована введением коэффициента поправки «r».

Во встроенной в трубопровод арматуре положение лопастей вилки прибора Liquiphant должно совпадать с направлением потока среды. В противном случае на результате измерения отрицательно скажутся вихревые движения и водовороты.

- Маркировка на присоединении к процессу указывает на положение лопастей вилки. Резьбовое соединение = точка на шестигранной головке; фланцевое соединение = две линии на фланце.
- Во время рабочего процесса скорость потока среды не должна превышать 2 м/с (6,56 фут/с).

В резервуарах с мешалками установочное положение прибора Liquiphant должно совпадать с направлением потока. В противном случае на результате измерения отрицательно скажутся вихревые движения и водовороты.

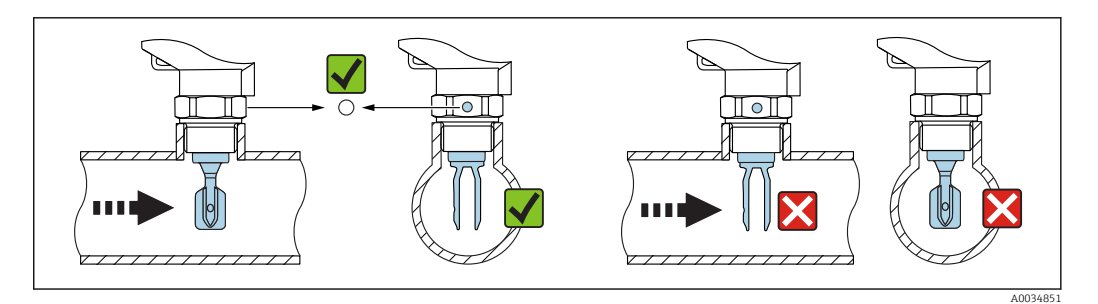

 *24 Положение вилки и маркировка*

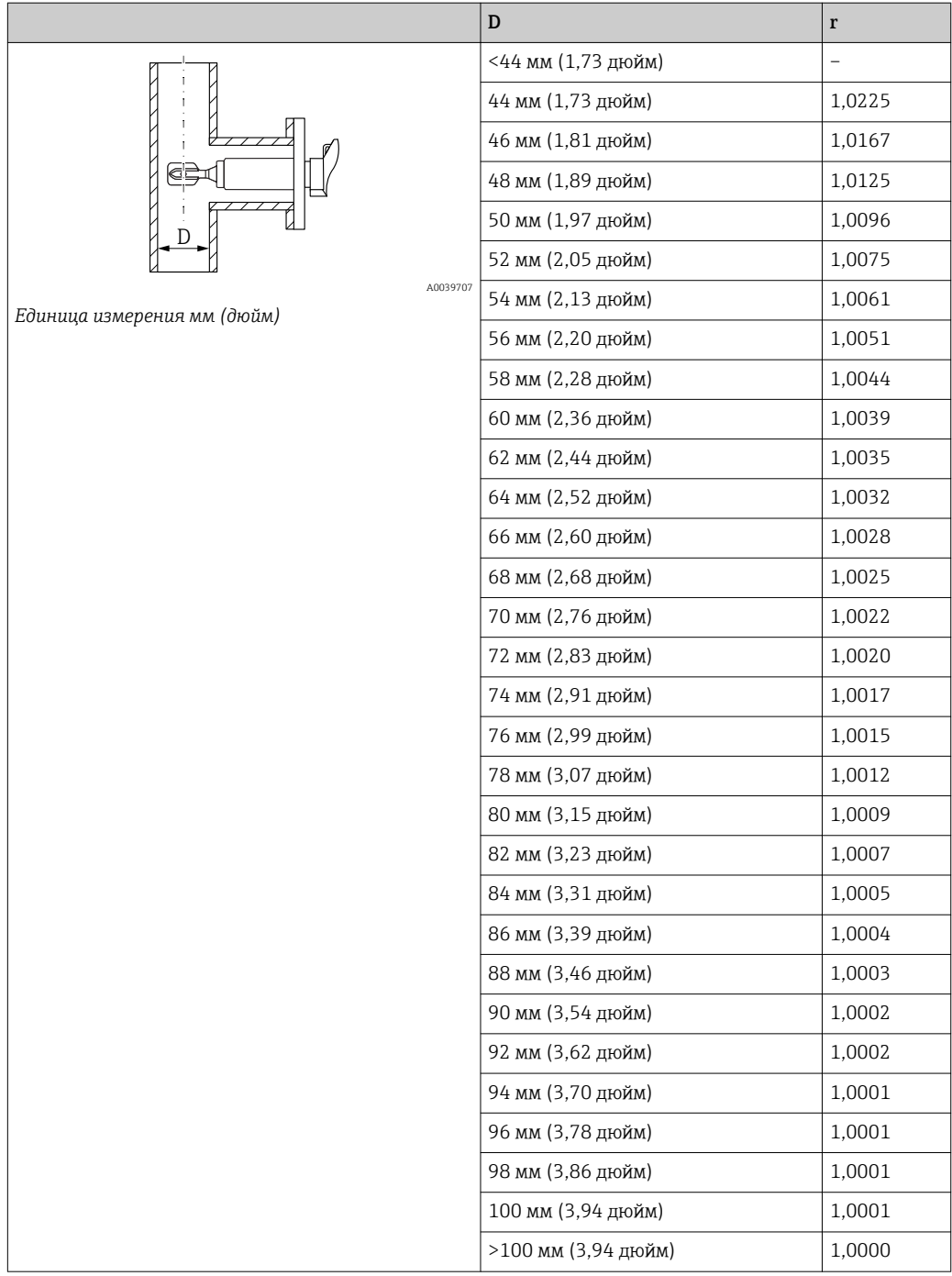

Не допускается использование трубопроводов внутренним диаметром <44 мм (1,73 дюйм)!

В случае сильной скорости потока в трубопроводе 2 до 5 м/с (6,56 до 16,4 фут/с)или турбулентности на поверхности резервуаров требуется принятие мер по уменьшению <span id="page-34-0"></span>турбулентности датчика. Для этого вибрационный плотномер Liquiphant Density можно устанавливать в байпасе или трубопроводе с большим диаметром.

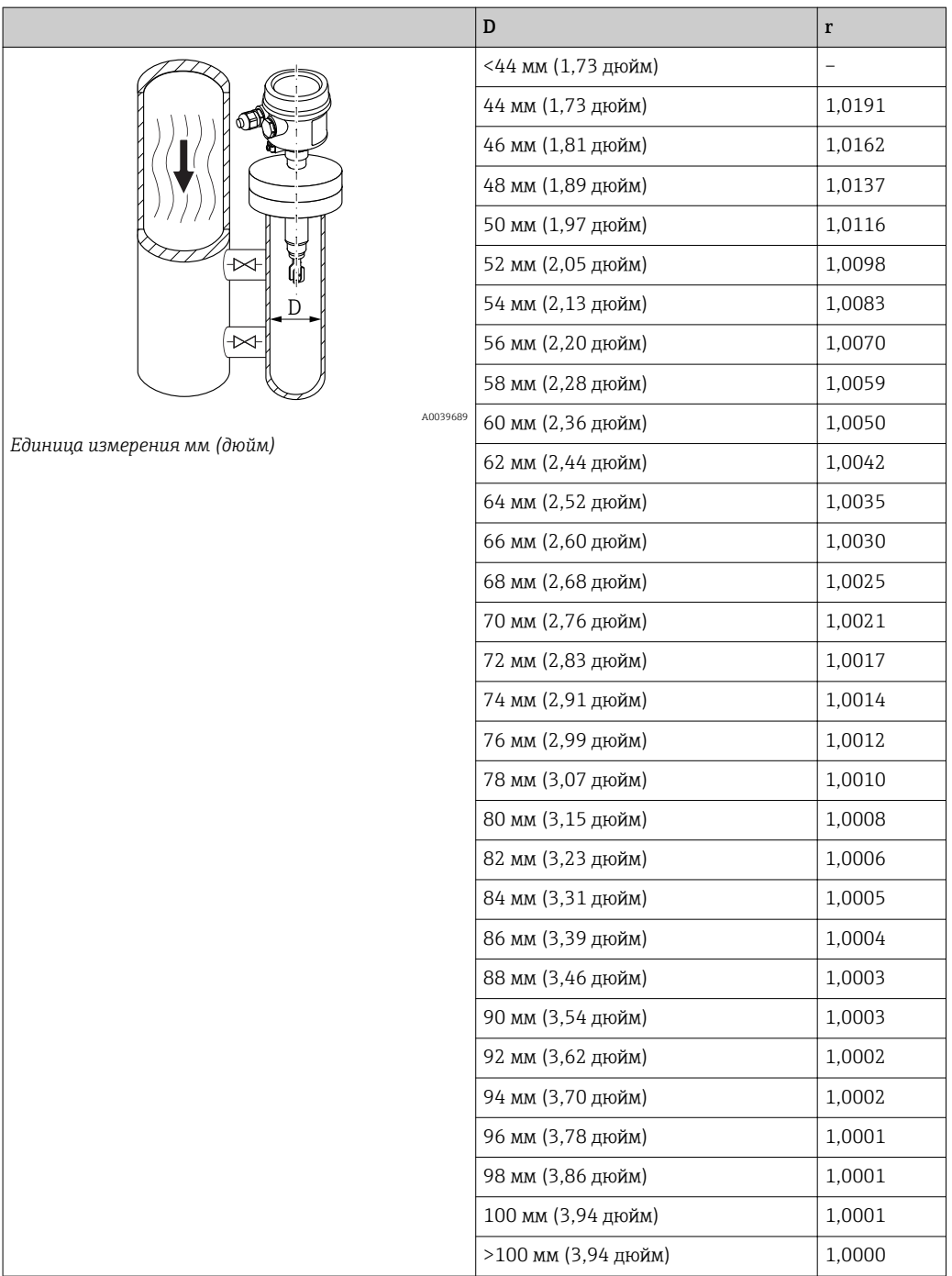

## Условия окружающей среды для вибрационного плотномера Liquiphant Density

Диапазон температур окружающей среды

–40 до 70 °C (–40 до 158 °F)

 $\mathbf{H}$ 

Дополнительная информация по использованию во взрывоопасных зонах (ATEX)  $(\rightarrow \Box$  41).

## Механическая конструкция

<span id="page-35-0"></span>Клеммы Вставные винтовые клеммы – кодировка клемм источника питания. Площадь обжатия 1,5 мм<sup>2</sup> (16 AWG) одножильный провод, 1 мм<sup>2</sup> (18 AWG) многожильный провод с наконечниками; распространяется на все разъемы.

Конструкция Размеры

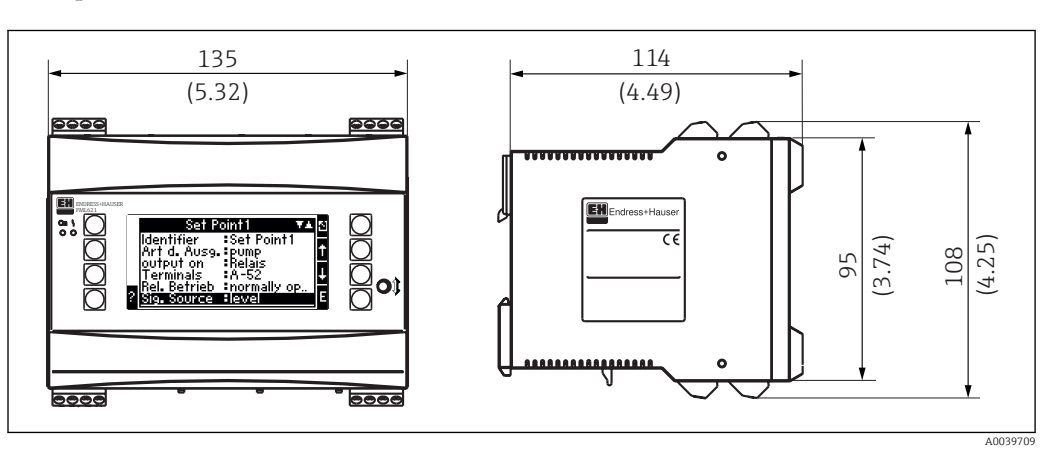

 *25 Корпус для монтажа на цилиндрическую направляющую согласно МЭК 60715*

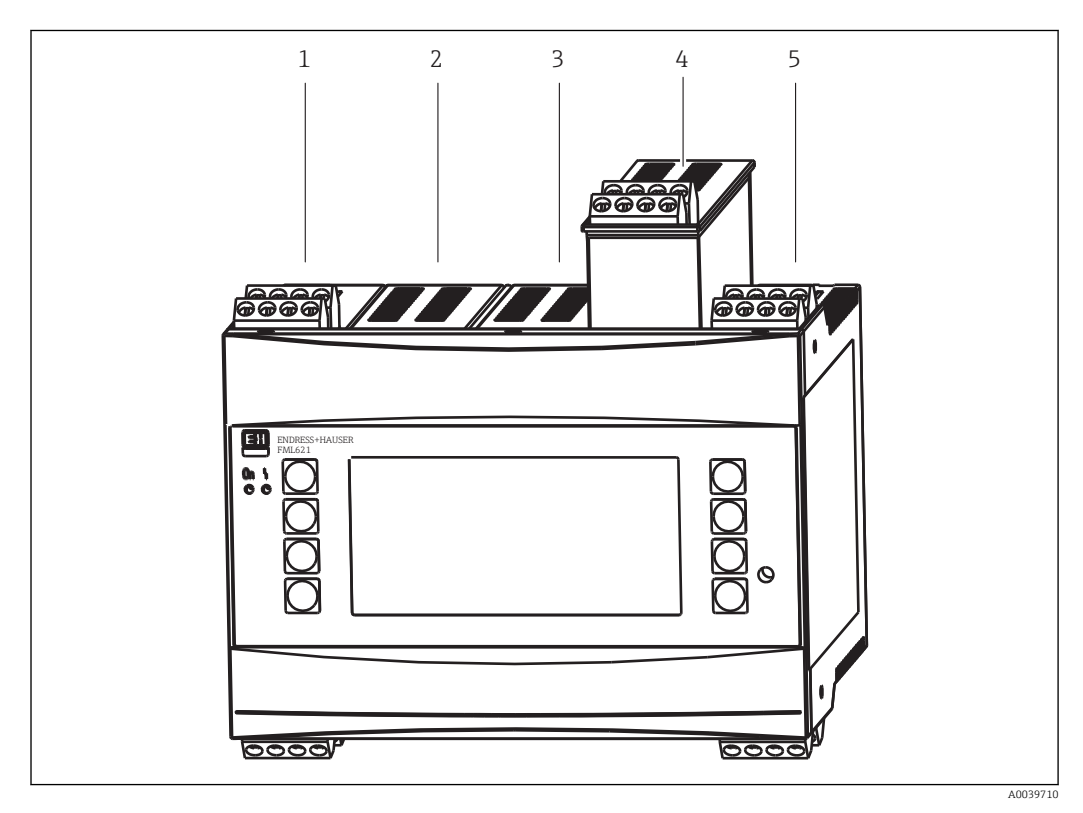

 *26 Прибор с дополнительными модулями расширения*

- *1 Разъем A*
- *2 Разъем B модуль расширения*
- *3 Разъем C модуль расширения*
- *4 Разъем D модуль расширения*
- *5 Разъем E*

### Масса

Базовый блок

500 г (17,6 унция). Масса с дополнительными модулями расширения.

### <span id="page-36-0"></span>Выносной блок индикации и регистрации

300 г (10,6 унция).

### Материал

Корпус Поликарбонатный пластик, UL 94V0.

## Дисплей и элементы управления

- Для полевой регулировки в обязательном порядке необходим блок индикации и регистрации.
	- Блок индикации и регистрации может использоваться для ввода в эксплуатацию электронного преобразователя Density Computer FML621.
	- Блок индикации и регистрации может использоваться для целого числа приборов.

Элементы индикации Дисплей

Растровый ЖК-дисплей 160x80 с синей подсветкой. При появлении ошибки цвет подсветки дисплея меняется с голубого на красный. Цвет подсветки можно менять.

### Светодиодные индикаторы состояния

- Работа: зеленый индикатор, 2 мм (0,08 дюйм).
- Сообщение о неисправности: красный индикатор, 2 мм (0,08 дюйм).

### Блок индикации и регистрации – опционально или в качестве аксессуара

- Блок индикации и регистрации может дополнительно подключаться к прибору в корпусе для панельного монтажа с размерами:
	- Ш: 144 мм (5,67 дюйм);
	- Д: 72 мм (2,83 дюйм);
	- Г: 43 мм (1,69 дюйм).
- Подключение к встроенному интерфейсу RS484 выполняется с помощью соединительного кабеля, длина =3 м (9,84 фут) входит в комплект аксессуаров.
- Возможна параллельная работа дисплея индикации и регистрации и встроенного дисплея электронного преобразователя FML621.

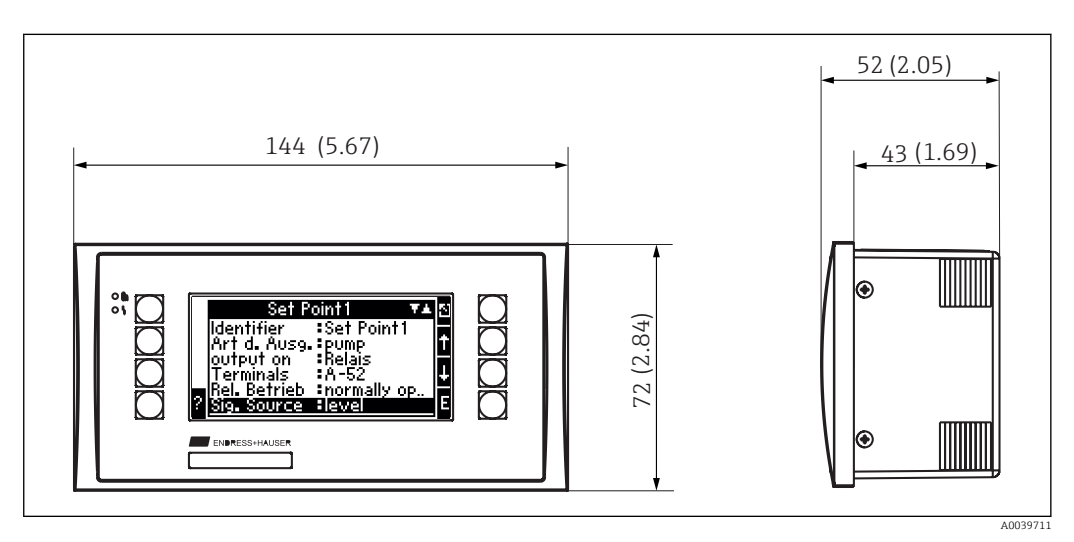

 *27 Блок индикации и регистрации для монтажа на панели*

<span id="page-37-0"></span>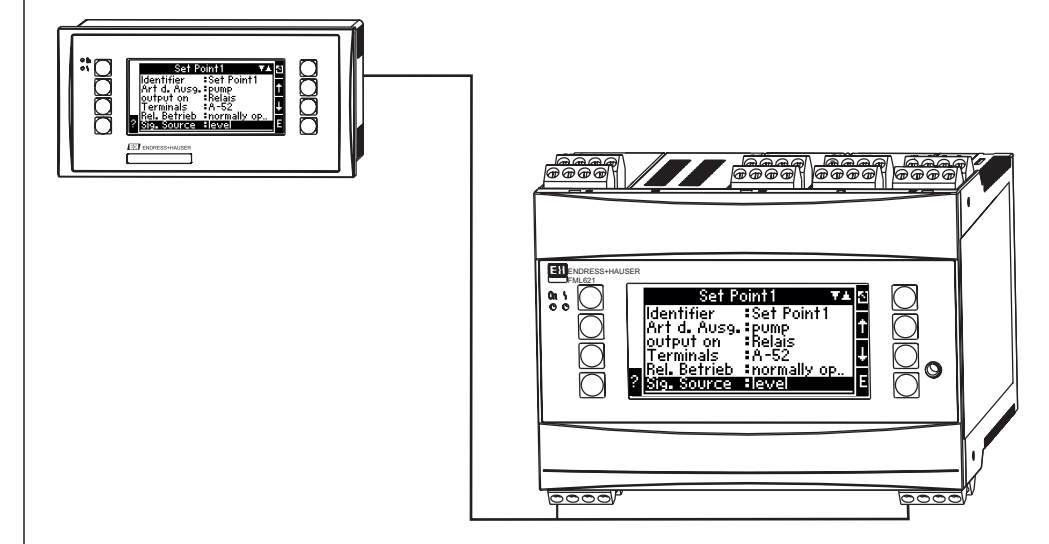

 *28 Блок индикации и регистрации в корпусе для монтажа на панели*

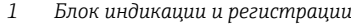

*2 Базовый блок*

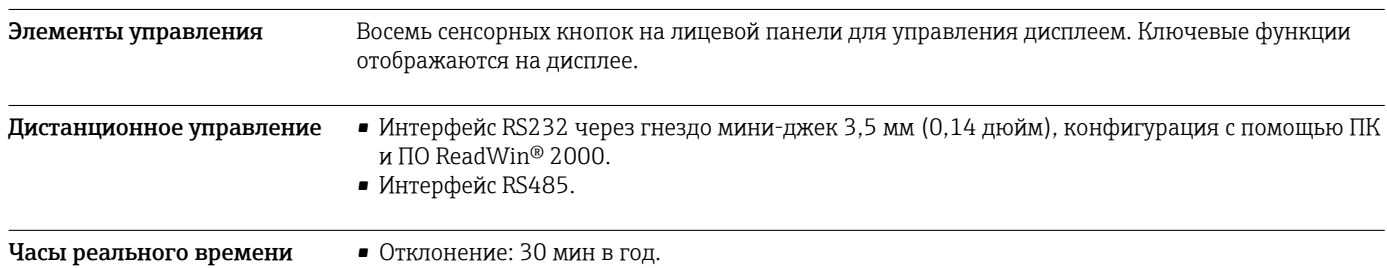

## • Резерв автономного питания: 14 недель.

## Сертификаты и нормативы

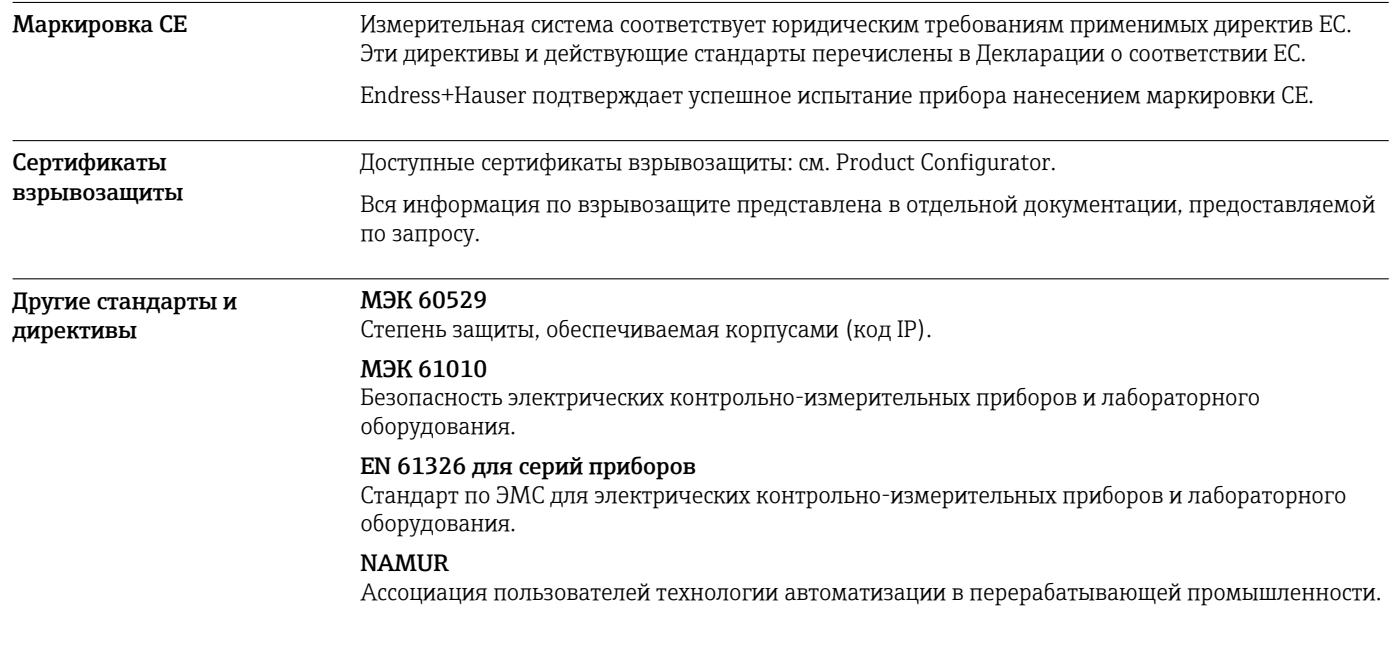

A0039717

### <span id="page-38-0"></span>Размещение заказа

Подробную информацию для оформления заказа можно получить из следующих источников.

- *Product Configurator* на веб-сайте Endress+Hauser: www.endress.com -> Выберите раздел «*Corporate*» -> Выберите страну -> Выберите раздел «*Продукты*» -> Выберите изделие с помощью фильтров и поля поиска -> Откройте страницу изделия -> После нажатия кнопки «*Конфигурация*», находящейся справа от изображения изделия, откроется Product Configurator.
- В региональном торговом представительстве Endress+Hauser:www.addresses.endress.com.
- **Product Configurator средство для индивидуальной конфигурации изделия.** 
	- Самая актуальная информация о вариантах конфигурации.
	- В зависимости от прибора: непосредственный ввод данных конкретной точки измерения, таких как диапазон измерения или язык управления.
	- Автоматическая проверка критериев исключения.
	- Автоматическое формирование кода заказа и его расшифровка в формате PDF или Excel.
	- Возможность направить заказ непосредственно в офис Endress+Hauser.

## Аксессуары

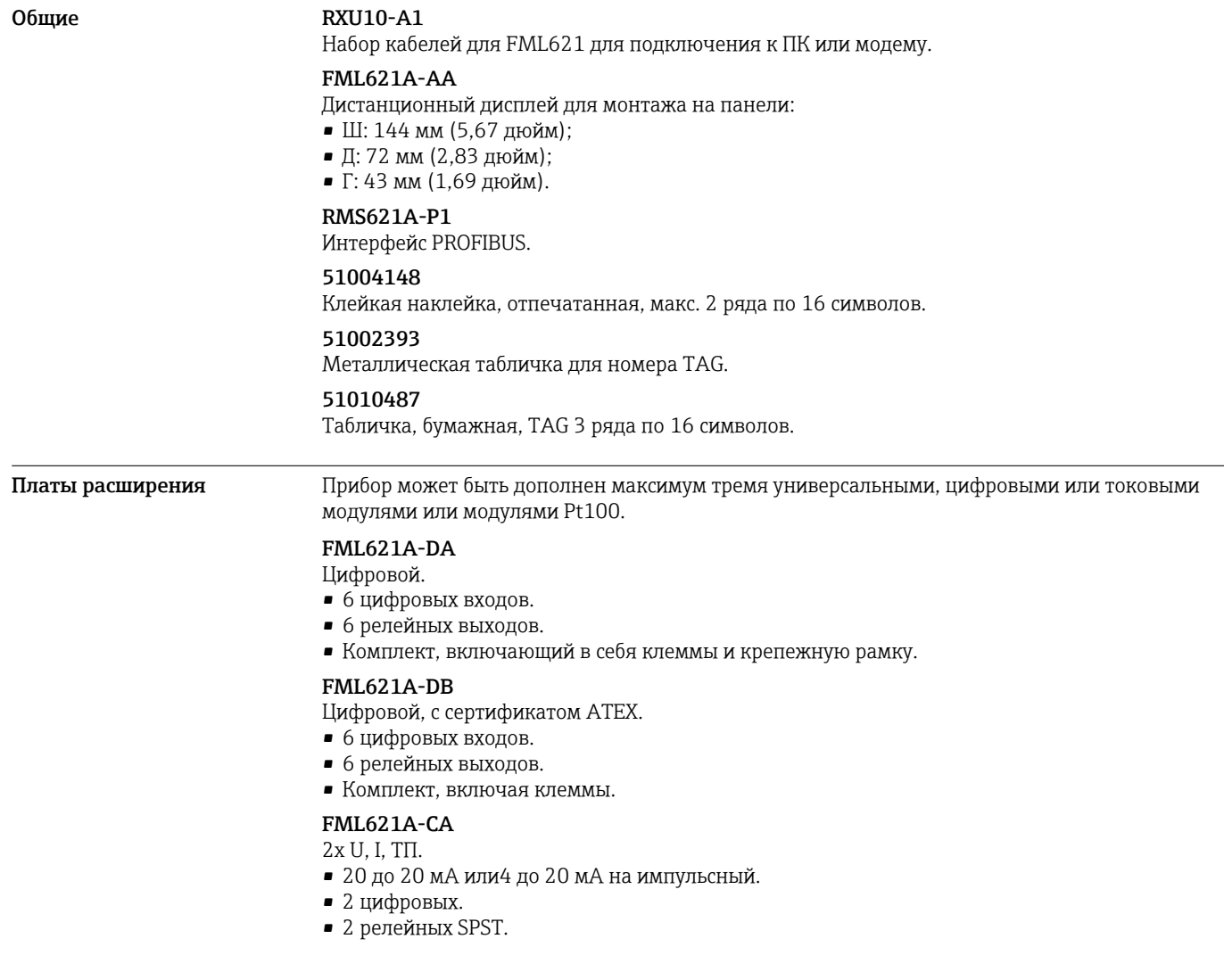

### FML621A-CB

Многофункциональный, 2x U, I, ТП ATEX

- 20 до 20 мА или4 до 20 мА на импульсный.
- 2 цифровых.
- 2 релейных SPST.

### FML621A-TA

Температура (Pt100/Pt500/Pt1000). В сборе, включая клеммы и крепежную рамку.

### FML621A-TB

Температура, с сертификатом ATEX (Pt100/PT500/PT1000). В сборе, включая клеммы.

### FML621A-UA

Универсальный – ЧИМ или импульсный, или аналоговый, или блок питания преобразователя. В сборе, включая клеммы и крепежную рамку.

### FML621A-UB

Универсальный с сертификатом ATEX – ЧИМ или импульсный, или аналоговый, или блок питания преобразователя.

В сборе, включая клеммы.

<span id="page-40-0"></span>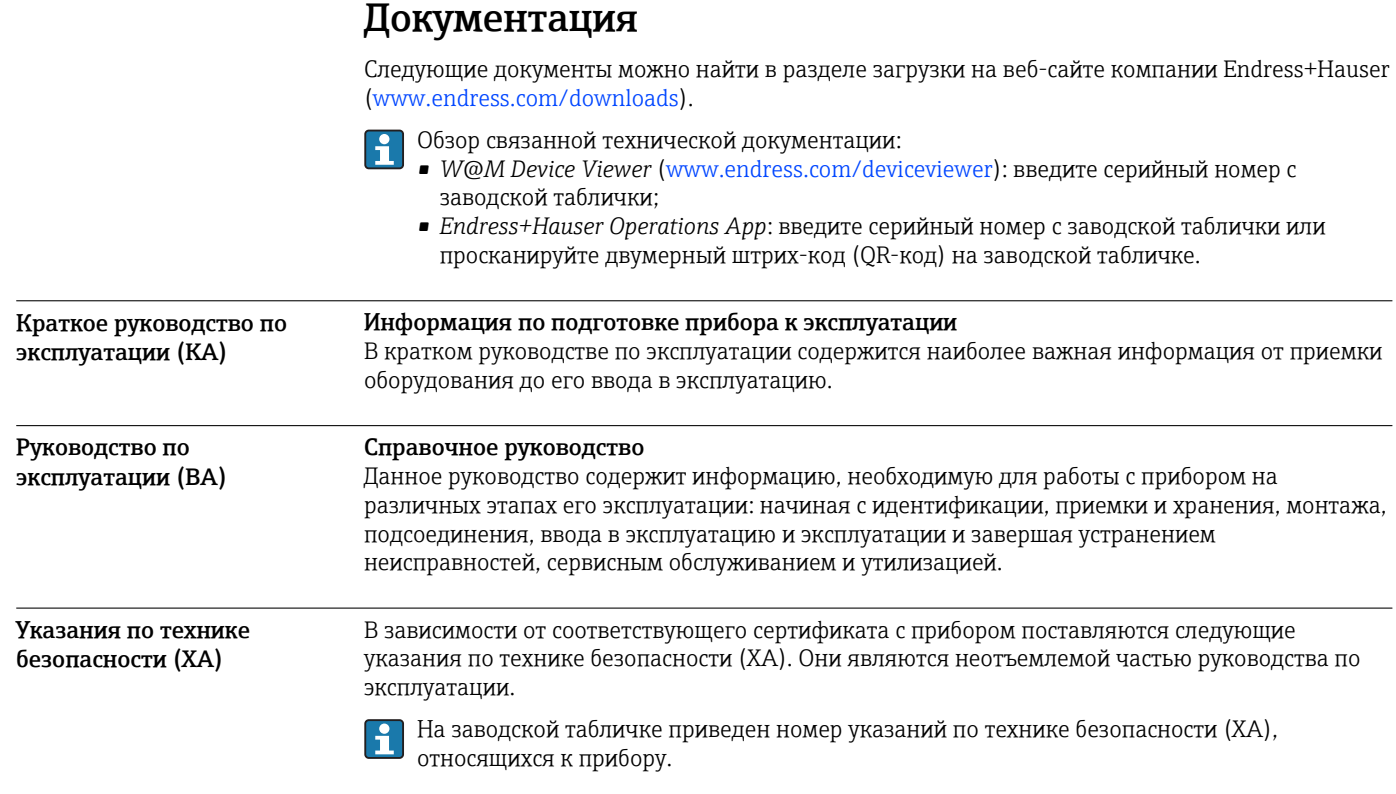

www.addresses.endress.com

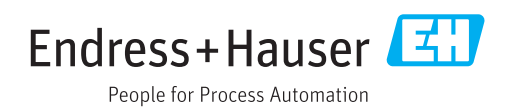